### Manual do proprietário do Dell Latitude E6220

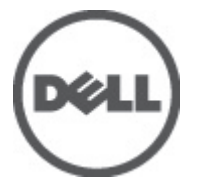

Modelo normativo P15S Tipo normativo P15S001

### <span id="page-1-0"></span>Notas, Avisos e Advertências

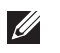

NOTA: uma NOTA fornece informações importantes para ajudar você a usar melhor os recursos do computador.

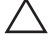

 $\searrow$  CUIDADO: um AVISO indica um potencial de danos ao hardware ou a perda de dados se as instruções não forem seguidas.

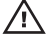

 $\bigwedge$  ATENÇÃO: uma ADVERTÊNCIA indica um potencial de danos à propriedade, risco de lesões corporais ou mesmo risco de vida.

#### As informações contidas nesta publicação estão sujeitas a alterações sem aviso prévio. **©** 2011 Dell Inc. Todos os direitos reservados.

É terminantemente proibida qualquer forma de reprodução destes materiais sem a permissão por escrito da Dell Inc.

Marcas comerciais usadas neste texto: Dell™, o logotipo DELL, Dell Precision™, Precision ON™, ExpressCharge™, Latitude™, Latitude ON™, OptiPlex™, Vostro™ e Wi-Fi Catcher™ são marcas comerciais da Dell Inc. Intel®, Pentium®, Xeon®, Core™, Atom™, Centrino® e Celeron® são marcas registradas ou marcas comerciais da Intel Corporation nos Estados Unidos e em outros países. AMD® é marca registrada e AMD Opteron™, AMD Phenom™, AMD Sempron™, AMD Athlon™, ATI Radeon™ e ATI FirePro™ são marcas comerciais da Advanced Micro Devices, Inc. Microsoft®, Windows®, MS-DOS®, Windows Vista®, o botão de iniciar do Windows Vista e Office Outlook® são marcas comerciais ou marcas registradas da Microsoft Corporation nos Estados Unidos e/ou em outros países. Blu-ray Disc™ é marca comercial de propriedade da Blu-ray Disc Association (BDA) e licenciada para uso em discos e players. A marca com a palavra Bluetooth® é marca registrada e de propriedadae da Bluetooth® SIG, Inc. e qualquer uso de tal marca por parte da Dell Inc. é feito sob licença. Wi-Fi® é marca registrada da Wireless Ethernet Compatibility Alliance, Inc.

Os demais nomes e marcas comerciais podem ser usados nesta publicação como referência às entidades que reivindicam essas marcas e nomes ou a seus produtos. A Dell declara que não tem interesse de propriedade sobre marcas e nomes que não sejam os seus próprios.

 $2011 - 07$ 

Rev. A01

# Índice

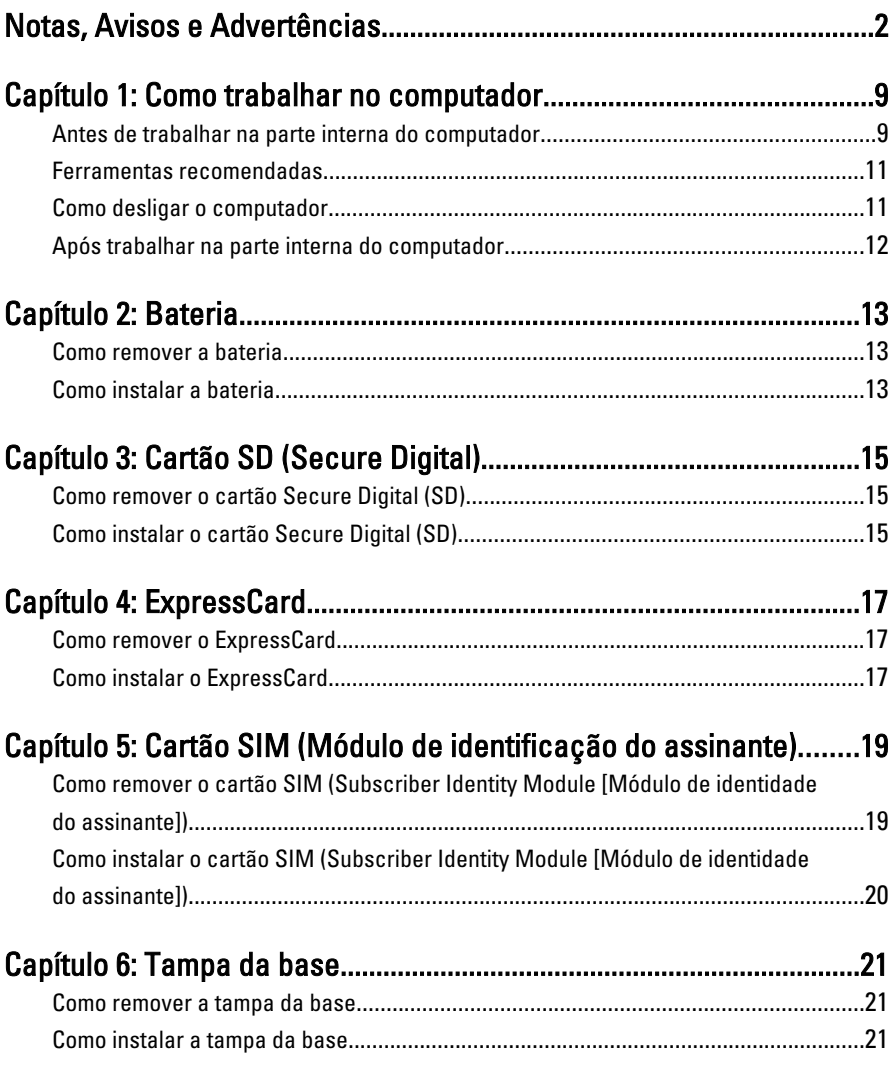

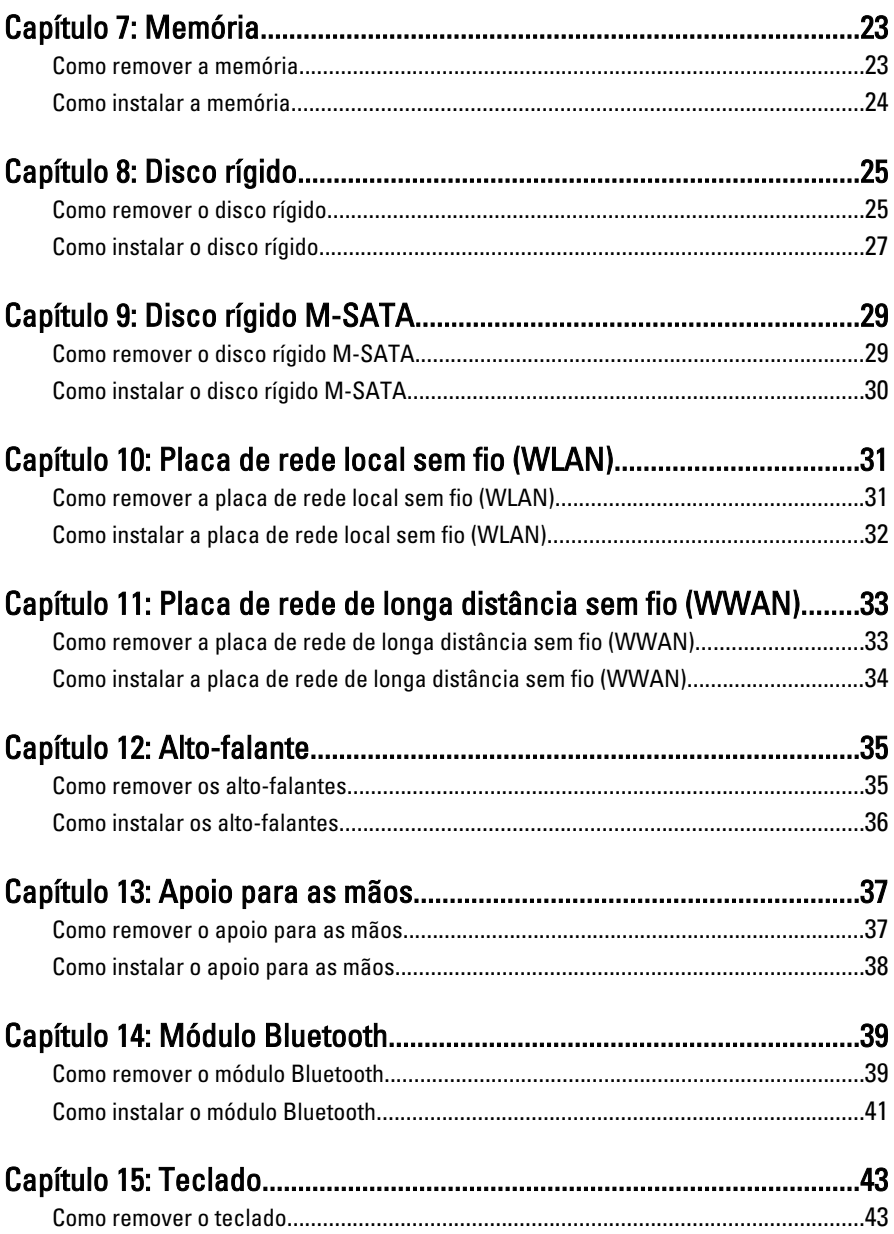

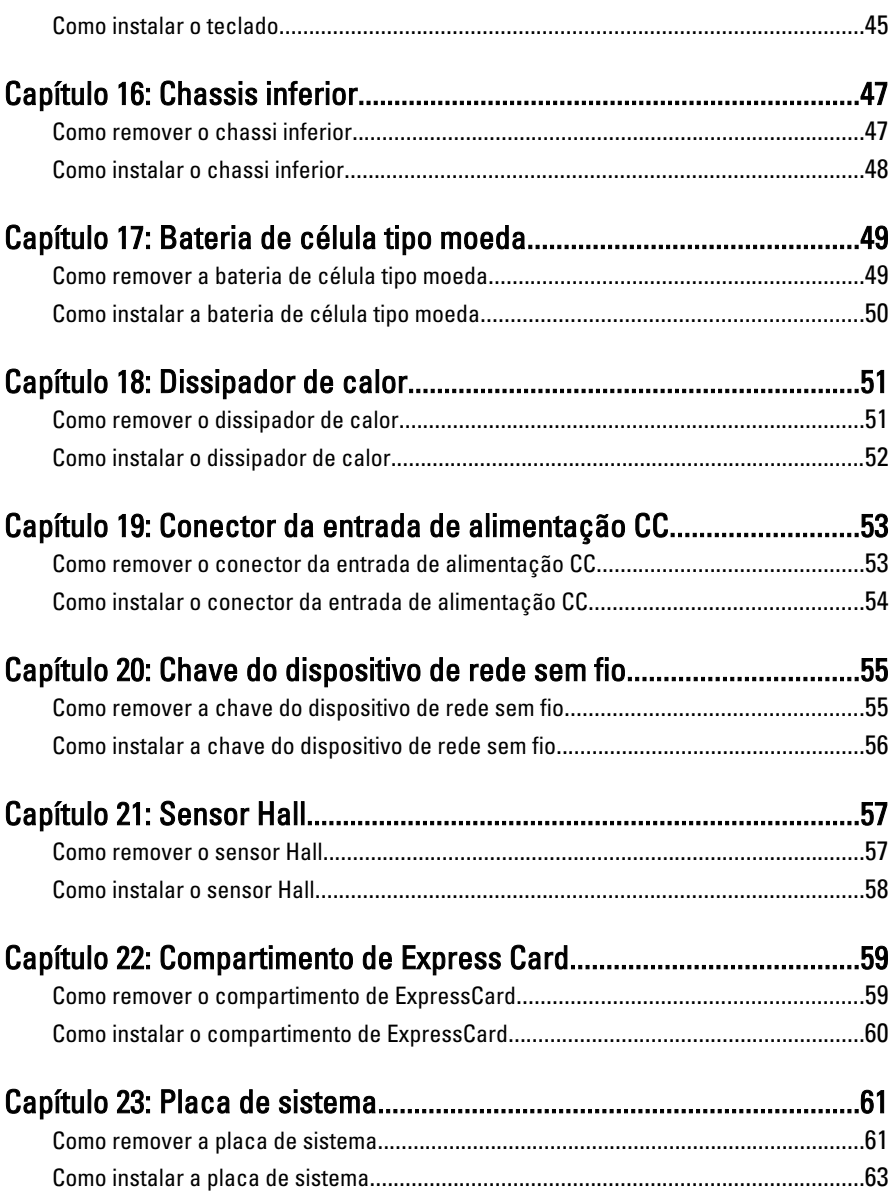

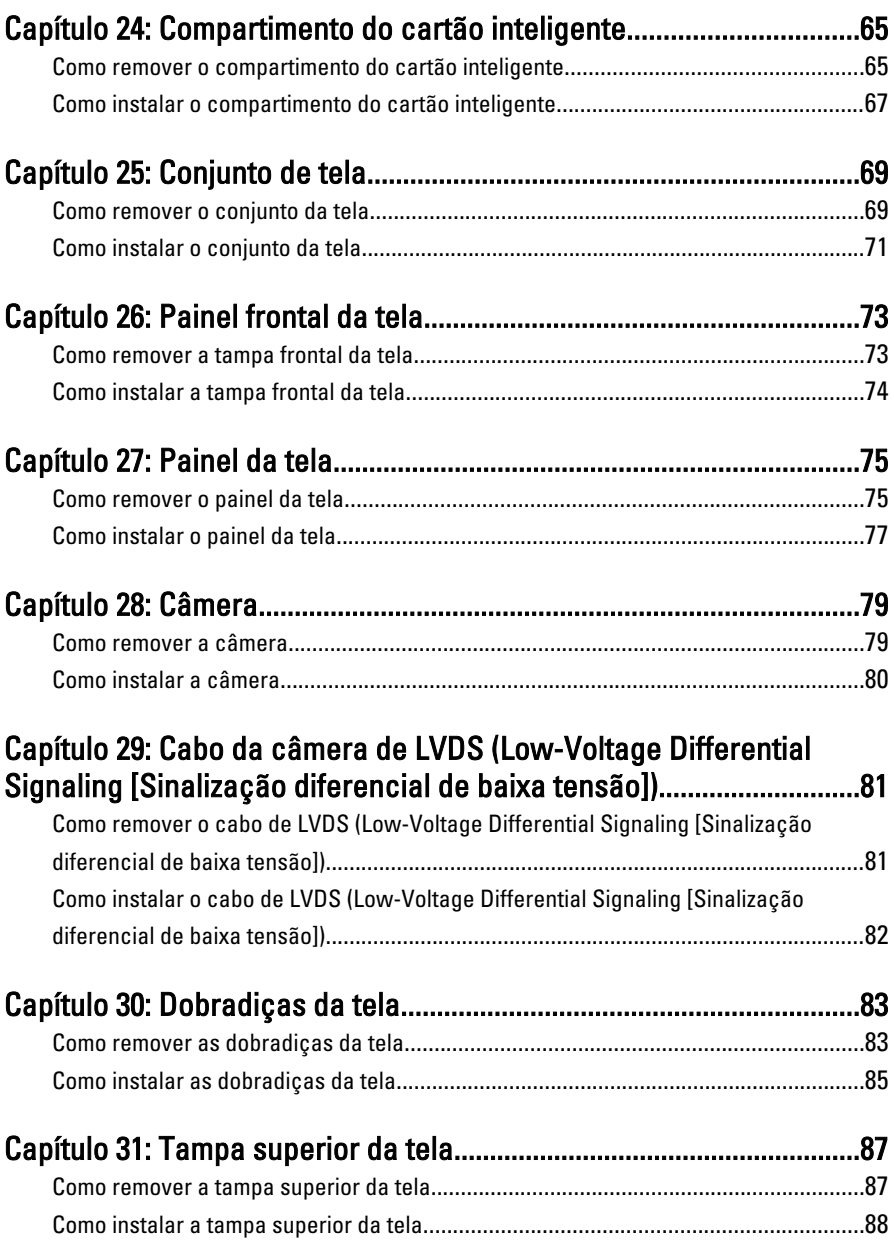

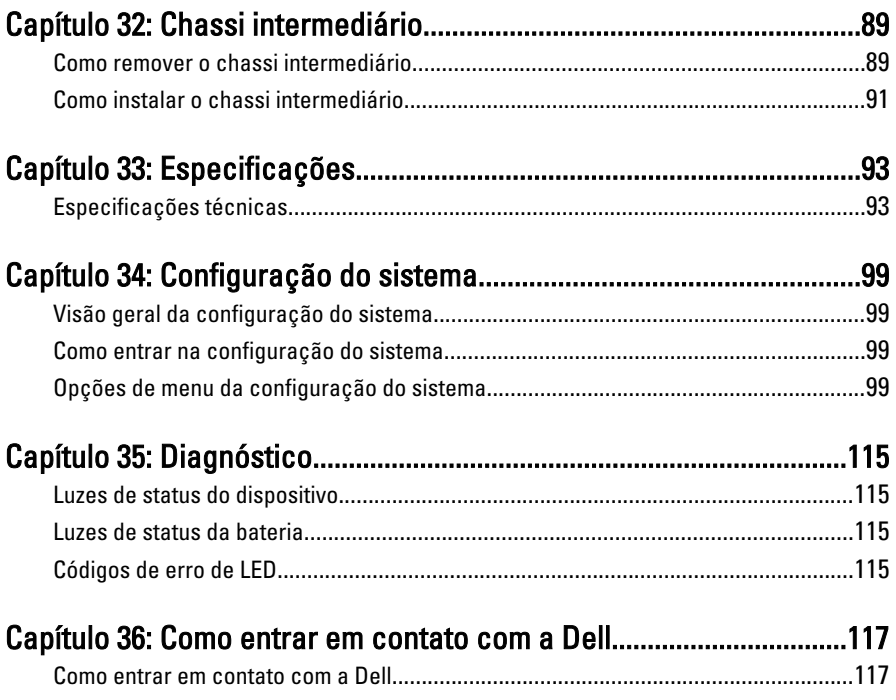

# <span id="page-8-0"></span>Como trabalhar no computador 1

### Antes de trabalhar na parte interna do computador

Use as seguintes orientações de segurança para ajudar a proteger seu computador contra danos potenciais e ajudar a garantir sua segurança pessoal. A menos que indicado diferentemente, cada procedimento incluído neste documento pressupõe as seguintes condições:

- Você efetuou as etapas em Trabalhar no computador.
- As informações de segurança fornecidas com o computador foram lidas.
- Um componente pode ser substituído ou, se tiver sido adquirido separadamente, pode ser instalado executando-se o procedimento de remoção na ordem inversa.

 $\bigwedge$  ATENÇÃO: Antes de trabalhar na parte interna do computador, leia as informações de segurança fornecidas com o computador. Para obter informações adicionais sobre as melhores práticas de segurança, consulte a página inicial sobre conformidade normativa em www.dell.com/regulatory\_compliance.

CUIDADO: Muitos dos reparos só podem ser feitos por um técnico credenciado. Você deve executar apenas tarefas de solução de problemas e reparos simples, conforme autorizado na documentação do produto ou conforme orientado pela equipe de suporte e de serviço de assistência online ou por telefone. Os danos causados por assistência não autorizada pela Dell não são cobertos pela garantia. Leia e siga as instruções de segurança fornecidas com o produto.

CUIDADO: Para evitar descarga eletrostática, elimine a eletricidade estática do seu corpo usando uma pulseira antiestática ou tocando periodicamente em uma superfície metálica sem pintura, como um conector na parte de trás do computador.

CUIDADO: Manuseie os componentes e placas com cuidado. Não toque nos componentes ou nos contatos das placas. Segure uma placa pelas suas bordas ou pelo suporte de montagem de metal. Segure os componentes, como processadores, pelas bordas e não pelos pinos.

 $\bigwedge$  CUIDADO: Ao desconectar um cabo, puxe-o pelo conector ou pela respectiva aba de puxar, nunca pelo próprio cabo. Alguns cabos têm conectores com presilhas de travamento. Se estiver desconectando algum cabo desse tipo, destrave as presilhas antes de desconectá-lo. Ao separar conectores, mantenha-os alinhados para evitar que os pinos sejam entortados. Além disso, antes de conectar um cabo, verifique se ambos os conectores estão corretamente orientados e alinhados.

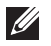

NOTA: A cor do computador e de determinados componentes pode ser diferente daquela mostrada neste documento.

Para evitar danos no computador, execute o procedimento a seguir antes de começar a trabalhar em sua parte interna.

- 1. Prepare uma superfície de trabalho plana e limpa para evitar que a tampa do computador seja arranhada.
- 2. Desligue o computador (veja [Como desligar o computador](#page-10-0)).
- 3. Se o computador estiver conectado em um dispositivo de ancoragem (ancorado) como a Base de mídia ou Bateria auxiliar opcional, desancare- -o.

#### CUIDADO: Para desconectar um cabo de rede, primeiro desconecte-o do computador e, em seguida, desconecte-o do dispositivo de rede.

- 4. Desconecte todos os cabos de rede do computador.
- 5. Desconecte o computador e todos os dispositivos conectados de suas tomadas elétricas.
- 6. Feche a tela e vire o computador sobre uma superfície de trabalho plana com a parte de baixo voltada para cima.
- **NOTA:** Para evitar danos na placa de sistema, remova a bateria principal antes de fazer a manutenção no computador.
- 7. Remova a bateria principal.
- 8. Vire o computador.
- 9. Abra a tela.
- 10. Pressione o botão liga/desliga para aterrar a placa de sistema.

 $\bigwedge$  CUIDADO: Para evitar choques elétricos, sempre desligue o computador da tomada elétrica antes de abrir a tela.

<span id="page-10-0"></span>CUIDADO: Antes de tocar em qualquer componente na parte interna do computador, elimine a eletricidade estática de seu corpo tocando em uma superfície metálica sem pintura, como o metal da parte de trás do computador. No decorrer do trabalho, toque periodicamente em uma superfície metálica sem pintura para dissipar a eletricidade estática, a qual pode danificar os componentes internos.

11. Remova qualquer ExpressCard ou Smart Card instalada dos slots.

### Ferramentas recomendadas

Os procedimentos descritos neste documento podem exigir as seguintes ferramentas:

- Chave de fenda pequena
- Chave Phillips Nº 0
- Chave Phillips Nº 1
- Estilete plástico pequeno
- CD com o programa de atualização do Flash BIOS

### Como desligar o computador

#### $\triangle$   $\,$  CUIDADO: Para evitar a perda de dados, salve e feche todos os arquivos e saia dos programas abertos antes de desligar o computador.

- 1. Desligue o sistema operacional:
	- No Windows Vista:

Clique em Iniciar<sup>e, e</sup>, em seguida, clique na seta no canto inferior direito do menu *Iniciar*, conforme mostrado a seguir, e clique em Desligar.

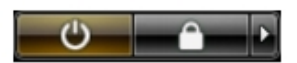

- No Windows XP: Clique em Iniciar  $\rightarrow$  Desligar o computador  $\rightarrow$  Desligar . O computador é desligado após a conclusão do processo de desligamento do sistema operacional.
- 2. Assegure-se de que o computador e todos os dispositivos conectados estejam desligados. Se o computador e os dispositivos conectados não tiverem sido desligados automaticamente quando você desligou o sistema

<span id="page-11-0"></span>operacional, mantenha o botão liga/desliga pressionado por cerca de 4 segundos para desligá-los.

### Após trabalhar na parte interna do computador

Após concluir qualquer procedimento de recolocação, conecte todos os dispositivos, placas e cabos externos antes de ligar o computador.

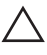

#### CUIDADO: Para evitar danos no computador, use somente a bateria projetada para esta computador Dell. Não use baterias projetadas para outros computadores Dell.

- 1. Conecte os dispositivos externos, como replicador de portas, baterias auxiliares ou bases de mídia, e recoloque quaisquer placas, como a ExpressCard.
- 2. Conecte quaisquer cabos de telefone ou de rede no computador.

#### $\triangle$  CUIDADO: Para conectar um cabo de rede, primeiro acople o cabo ao dispositivo de rede e só depois o conecte no computador.

- 3. Recoloque a bateria.
- 4. Conecte o computador e todos os dispositivos conectados nas tomadas elétricas.
- 5. Ligue o computador.

### <span id="page-12-0"></span>Bateria 2

### Como remover a bateria

- 1. Siga os procedimentos descritos em [Antes de trabalhar em seu](#page-8-0) [computador](#page-8-0).
- 2. Deslize as travas de liberação da bateria para a posição destravada.

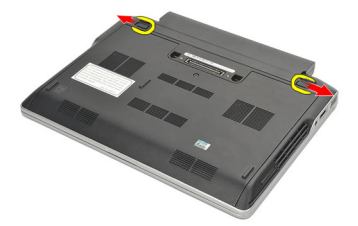

3. Remova a bateria do computador.

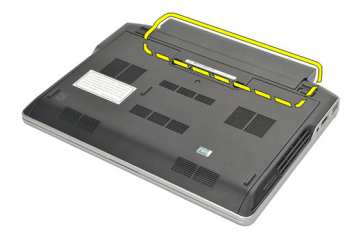

### Como instalar a bateria

- 1. Insira a bateria em seu respectivo compartimento.
- 2. Gire a bateria para baixo até que se encaixe no lugar.
- 3. Siga os procedimentos descritos em [Após trabalhar na parte interna do](#page-11-0) [computador](#page-11-0).

# <span id="page-14-0"></span>Cartão SD (Secure Digital) 3

### Como remover o cartão Secure Digital (SD)

- 1. Siga os procedimentos descritos em [Antes de trabalhar em seu](#page-8-0) [computador](#page-8-0).
- 2. Pressione o cartão SD para soltá-lo do computador.

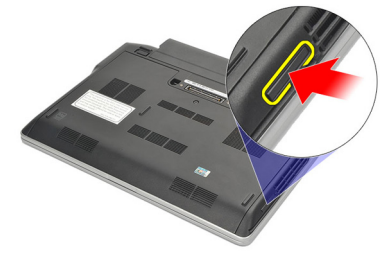

3. Segure o cartão SD e puxe-o para liberá-lo do computador.

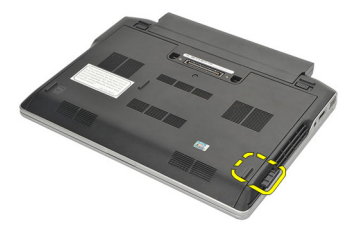

### Como instalar o cartão Secure Digital (SD)

- 1. Deslize o cartão SD para dentro de seu slot e pressione-o até que se encaixe no lugar com um clique.
- 2. Siga os procedimentos descritos em [Após trabalhar na parte interna do](#page-11-0) [computador](#page-11-0).

### <span id="page-16-0"></span>**ExpressCard**

### Como remover o ExpressCard

- 1. Siga os procedimentos descritos em [Antes de trabalhar em seu](#page-8-0) [computador](#page-8-0).
- 2. Pressione o ExpressCard para soltá-lo do computador.

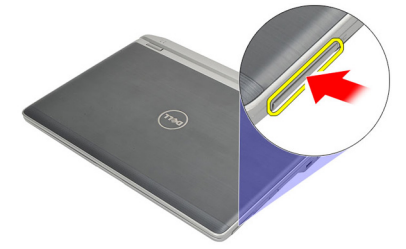

3. Puxe o ExpressCard para fora do computador.

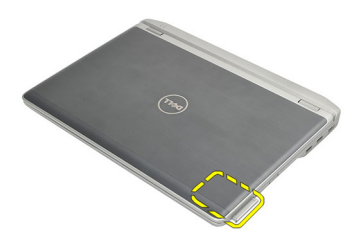

### Como instalar o ExpressCard

- 1. Deslize o ExpressCard para dentro de seu slot e pressione-o até que se encaixe no lugar com um clique.
- 2. Siga os procedimentos descritos em [Após trabalhar na parte interna do](#page-11-0) [computador](#page-11-0).

# <span id="page-18-0"></span>Cartão SIM (Módulo de identificação do assinante)  $5$

### Como remover o cartão SIM (Subscriber Identity Module [Módulo de identidade do assinante])

- 1. Siga os procedimentos descritos em [Antes de trabalhar em seu](#page-8-0) [computador](#page-8-0).
- 2. Remova a *[bateria](#page-12-0)*.
- 3. Pressione o cartão SIM para soltá-lo do computador.

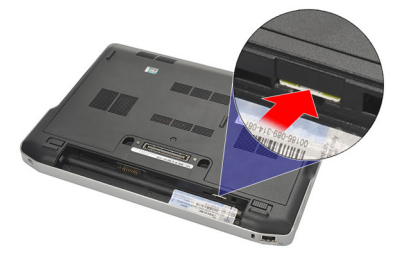

4. Segure o cartão SIM e puxe-o para liberá-lo do computador.

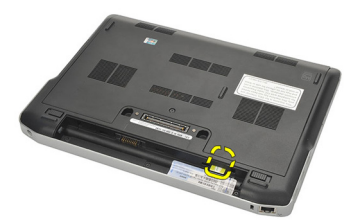

### <span id="page-19-0"></span>Como instalar o cartão SIM (Subscriber Identity Module [Módulo de identidade do assinante])

- 1. Deslize o cartão SIM para dentro de seu compartimento.
- 2. Instale a [bateria](#page-12-0).
- 3. Siga os procedimentos descritos em [Após trabalhar na parte interna do](#page-11-0) [computador](#page-11-0).

### <span id="page-20-0"></span>Tampa da base 6

### Como remover a tampa da base

- 1. Siga os procedimentos descritos em [Antes de trabalhar em seu](#page-8-0) [computador](#page-8-0).
- 2. Remova a *[bateria](#page-12-0)*.
- 3. Solte o parafuso prisioneiro que prende a tampa da base ao computador.

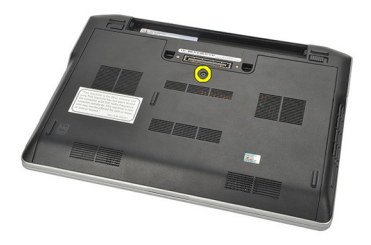

- 4. Deslize a tampa da base em direção à traseira do computador e remova-a.
- NOTA: Para levantar e remover facilmente a tampa da base do computador,  $\mathscr{U}$ certifique-se de deslizar primeiro a tampa da base em direção à traseira do computador.

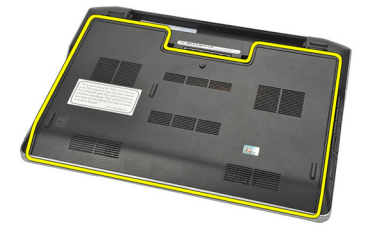

### Como instalar a tampa da base

- 1. Posicione a borda da tampa da base sobre o computador e deslize-a sobre ele.
- 2. Aperte o parafuso para prender a tampa da base ao computador.

**// NOTA:** Para inserir o parafuso facilmente, alinhe a tampa da base corretamente.

- 3. Instale a [bateria](#page-12-0).
- 4. Siga os procedimentos descritos em [Após trabalhar na parte interna do](#page-11-0) [computador](#page-11-0).

### <span id="page-22-0"></span>**Memória**

### Como remover a memória

- 1. Siga os procedimentos descritos em [Antes de trabalhar em seu](#page-8-0) [computador](#page-8-0).
- 2. Remova a *[bateria](#page-12-0)*
- 3. Remova a [tampa da base](#page-20-0).
- 4. Afaste os clipes de retenção que prendem cada extremidade do conector do módulo de memória até que o módulo de memória se solte.

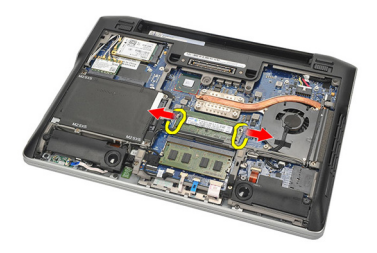

5. Remova a memória.

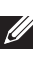

**NOTA:** O slot DIMM A é o mais próximo do processador. Caso haja um outro módulo de memória instalado no slot DIMM B, repita as etapas 4 e 5.

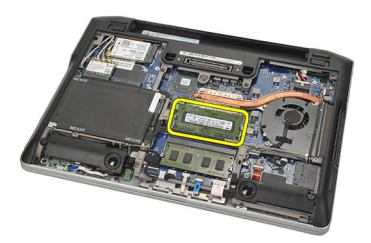

### <span id="page-23-0"></span>Como instalar a memória

- 1. Insira a memória em seu respectivo soquete.
- 2. Pressione os clipes para prender o módulo de memória ao computador.
- 3. Instale a [tampa da base](#page-20-0).
- 4. Instale a *[bateria](#page-12-0)*.
- 5. Siga os procedimentos descritos em [Após trabalhar na parte interna do](#page-11-0) [computador](#page-11-0).

# <span id="page-24-0"></span>Disco rígido  $8$

### Como remover o disco rígido

- 1. Siga os procedimentos descritos em [Antes de trabalhar em seu](#page-8-0) [computador](#page-8-0).
- 2. Remova a *[bateria](#page-12-0)*.
- 3. Remova a [tampa da base](#page-20-0).
- **NOTA:** Caso seja preciso remover o disco rígido para remover subsequentemente qualquer outra peça do computador, então não remova o suporte do dico rígido nem o elemento de interposição SATA.
- 

NOTA: O Latitude E6220 oferece as opções de disco rígido SATA ou M-SATA.

4. Remova os parafusos que prendem o disco rígido ao computador.

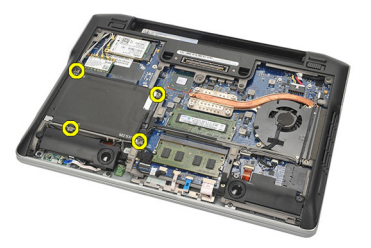

5. Use a aba em Mylar para levantar o disco rígido e removê-lo do computador.

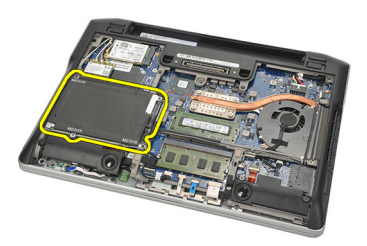

6. Remova os parafusos do suporte do disco rígido.

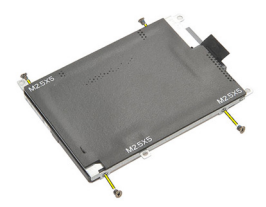

7. Remova o suporte do disco rígido.

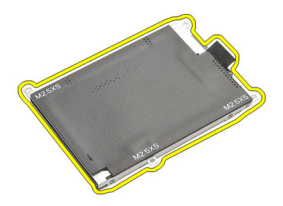

- 8. Remova o elemento de interposição SATA do disco rígido ou da unidade M--SATA.
- **NOTA:** O elemento de interposição SATA deve ser removido e instalado durante a recolocação e instalação do disco rígido.

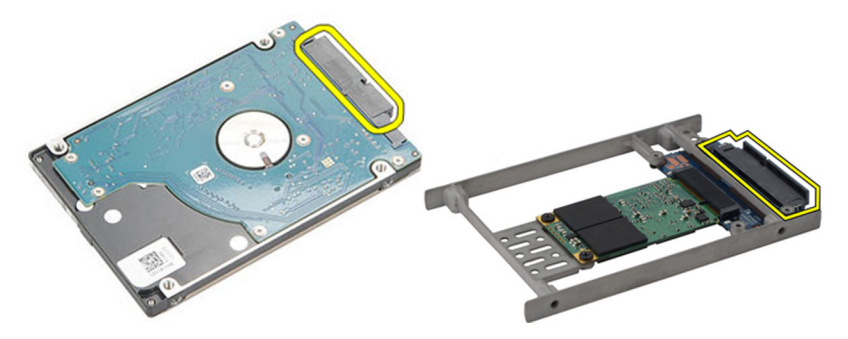

### <span id="page-26-0"></span>Como instalar o disco rígido

- 1. Alinhe o suporte do disco rígido ao disco rígido.
- 2. Recoloque e aperte os parafusos do suporte do disco rígido em cada lado.
- 3. Coloque o disco rígido em seu compartimento e conecte-o à placa de sistema.
- 4. Aperte os parafusos para prender o disco rígido ao computador.
- 5. Instale a *[bateria](#page-12-0)*.
- 6. Instale a [tampa da base](#page-20-0).
- 7. Siga os procedimentos descritos em [Após trabalhar na parte interna do](#page-11-0) [computador](#page-11-0).

# <span id="page-28-0"></span>Disco rígido M-SATA 9

### Como remover o disco rígido M-SATA

- 1. Siga os procedimentos descritos em [Antes de trabalhar em seu](#page-8-0) [computador](#page-8-0).
- 2. Remova a *[bateria](#page-12-0)*
- 3. Remova a [tampa da base](#page-20-0).
- 4. Remova o *[disco rígido](#page-24-0)*.
- 

**NOTA:** Caso seja preciso remover o disco rígido M-SATA para remover subsequentemente qualquer outra peça do computador, então não remova o suporte do dico rígido nem o elemento de interposição SATA.

- NOTA: O Latitude E6220 oferece as opções de disco rígido SATA ou M-SATA.
- **NOTA:** O elemento de interposição SATA deve ser removido e instalado durante a remoção e instalação do disco rígido M-SATA.
- 5. Remova os parafusos que prendem a unidade de estado sólido (SSD) no lugar.

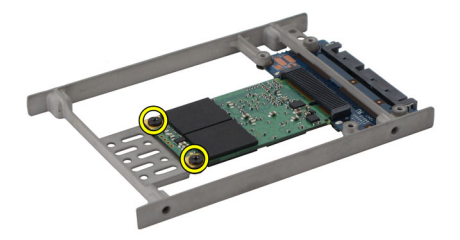

6. Remova a SSD.

<span id="page-29-0"></span>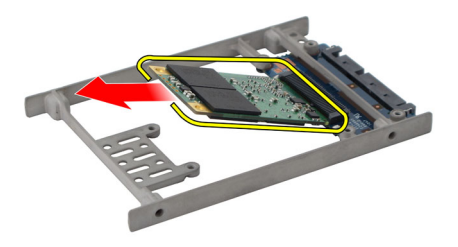

### Como instalar o disco rígido M-SATA

- 1. Insira a unidade de estado sólido (SSD) em seu respectivo encaixe e aperte os parafusos para prender a placa no lugar.
- 2. Conecte o elemento de interposição SATA ao disco rígido M-SATA.
- 3. Instale o [disco rígido](#page-26-0).
- 4. Instale a [tampa da base](#page-20-0).
- 5. Instale a *[bateria](#page-12-0)*.
- 6. Siga os procedimentos descritos em [Após trabalhar na parte interna do](#page-11-0) [computador](#page-11-0).

# <span id="page-30-0"></span>Placa de rede local sem fio (WLAN) 10

### Como remover a placa de rede local sem fio (WLAN)

- 1. Siga os procedimentos descritos em [Antes de trabalhar em seu](#page-8-0) [computador](#page-8-0).
- 2. Remova a *[bateria](#page-12-0)*.
- 3. Remova a [tampa da base](#page-20-0).
- 4. Desconecte os cabos de antena da placa WLAN.
- **NOTA:** Os cabos de antena da placa WLAN são de cores lisas ao passo que os cabos de antena da placa WWAN são listrados.

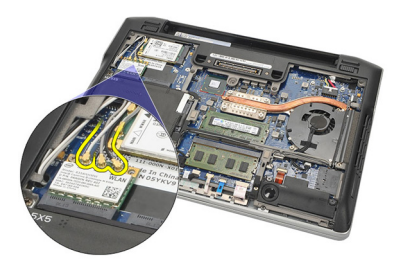

5. Remova o parafuso que prende a placa WLAN ao computador.

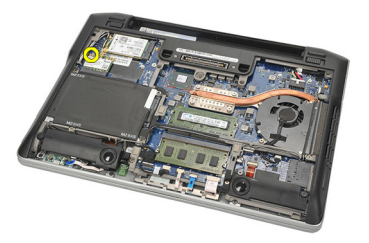

6. Remova a placa WLAN do computador.

<span id="page-31-0"></span>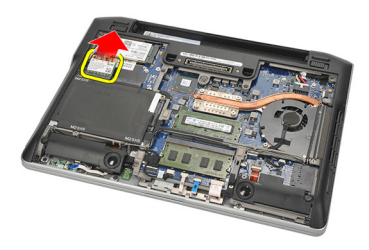

### Como instalar a placa de rede local sem fio (WLAN)

- 1. Insira a placa WLAN em seu slot.
- 2. Conecte os cabos da antena aos seus respectivos conectores marcados na placa WLAN.
- 3. Recoloque e aperte o parafuso para prender a placa WLAN ao computador.
- 4. Instale a [tampa da base](#page-20-0).
- 5. Instale a [bateria](#page-12-0).
- 6. Siga os procedimentos descritos em [Após trabalhar na parte interna do](#page-11-0) [computador](#page-11-0).

# <span id="page-32-0"></span>Placa de rede de longa distância sem fio (WWAN)

### Como remover a placa de rede de longa distância sem fio (WWAN)

- 1. Siga os procedimentos descritos em [Antes de trabalhar em seu](#page-8-0) [computador](#page-8-0).
- 2. Remova a *[bateria](#page-12-0)*.
- 3. Remova a [tampa da base](#page-20-0).
- 4. Desconecte os cabos de antena da placa WWAN.
- **NOTA:** Os cabos de antena da placa WLAN são de cores lisas ao passo que os cabos de antena da placa WWAN são listrados.

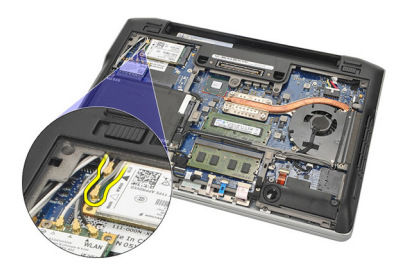

5. Remova o parafuso que prende a placa WWAN ao computador.

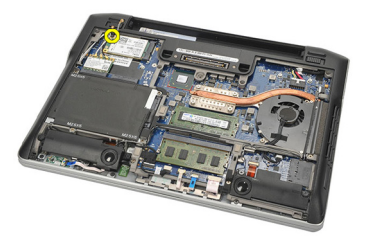

6. Remova a placa WWAN do computador.

<span id="page-33-0"></span>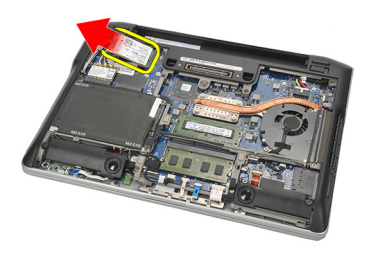

### Como instalar a placa de rede de longa distância sem fio (WWAN)

- 1. Insira a placa WWAN em seu slot.
- 2. Conecte os cabos da antena aos seus respectivos conectores marcados na placa WWAN.
- 3. Recoloque e aperte o parafuso para prender a placa WWAN ao computador.
- 4. Instale a [tampa da base](#page-20-0).
- 5. Instale a [bateria](#page-12-0).
- 6. Siga os procedimentos descritos em [Após trabalhar na parte interna do](#page-11-0) [computador](#page-11-0).

# <span id="page-34-0"></span>Alto-falante 12

### Como remover os alto-falantes

- 1. Siga os procedimentos descritos em [Antes de trabalhar em seu](#page-8-0) [computador](#page-8-0).
- 2. Remova a *[bateria](#page-12-0)*.
- 3. Remova a [tampa da base](#page-20-0).
- 4. Desconecte o cabo da placa de sistema.

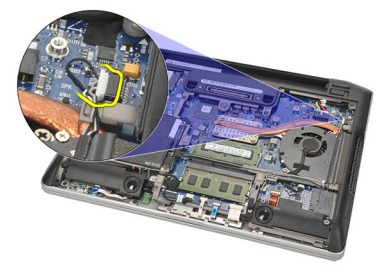

5. Solte os parafusos prisioneiros dos dois alto-falantes.

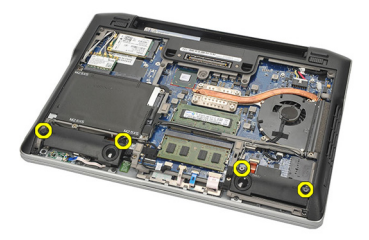

6. Retire o cabo do alto-falante do respectivo porta cabo e remova os alto- -falantes do computador.

<span id="page-35-0"></span>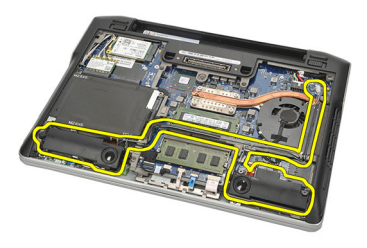

### Como instalar os alto-falantes

- 1. Insira os alto-falantes em seus respectivos encaixes.
- 2. Aperte os parafusos prisioneiros para prender os alto-falantes.
- 3. Passe o cabo do alto-falante pelo respectivo porta cabo.
- 4. Conecte o cabo à placa de sistema.
- 5. Instale a [tampa da base](#page-20-0).
- 6. Instale a *[bateria](#page-12-0)*.
- 7. Siga os procedimentos descritos em [Após trabalhar na parte interna do](#page-11-0) [computador](#page-11-0).
### <span id="page-36-0"></span>Apoio para as mãos  $13$

#### Como remover o apoio para as mãos

- 1. Siga os procedimentos descritos em [Antes de trabalhar em seu](#page-8-0) [computador](#page-8-0).
- 2. Remova a *[bateria](#page-12-0)*.
- 3. Remova a [tampa da base](#page-20-0).
- 4. Remova os parafusos que prendem o apoio para as mãos.

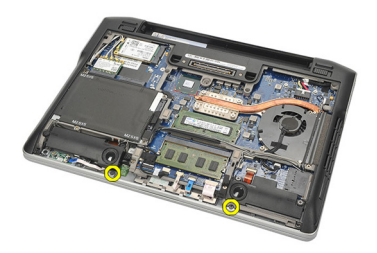

- 5. Desconecte os seguintes cabos:
	- leitor de impressão digital
	- touch pad
	- leitor de cartão inteligente sem contato

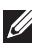

NOTA: O apoio para as mãos tem um leitor de impressão digital em conjunto com módulos de cartão inteligente sem contato ou nenhum deles.

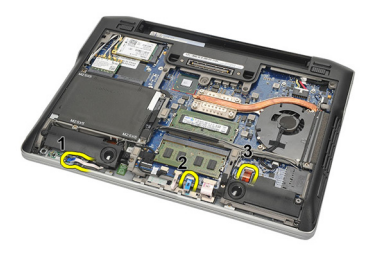

6. Vire o computador. Com o uso de um estilete plástico, solte gentilmente o canto superior esquerdo do apoio para as mãos. Deslize o estilete plástico

<span id="page-37-0"></span>ao longo da parte superior do apoio para as mãos soltando todos os encaixes antes de soltar o restante dos encaixes à esquerda, direita e parte inferior do apoio para as mãos.

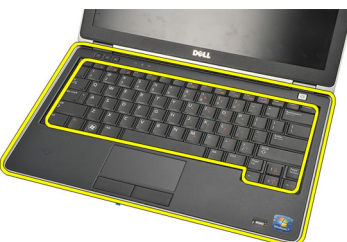

7. Remova o apoio para as mãos do computador.

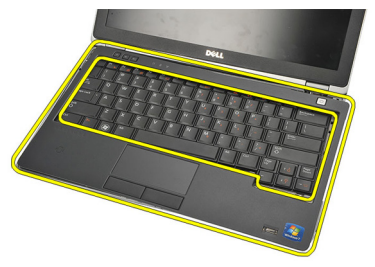

#### Como instalar o apoio para as mãos

- 1. Alinhe o conjunto do apoio para as mãos à sua posição original no computador e encaixe-o no lugar.
- 2. Conecte os seguintes cabos à placa de sistema:
	- leitor de impressão digital
	- touch pad
	- leitor de cartão inteligente sem contato
- 3. Recoloque e aperte os parafusos para prender o conjunto do apoio para as mãos ao computador.
- 4. Instale a [tampa da base](#page-20-0).
- 5. Instale a [bateria](#page-12-0).
- 6. Siga os procedimentos descritos em [Após trabalhar na parte interna do](#page-11-0) [computador](#page-11-0).

### <span id="page-38-0"></span>Módulo Bluetooth 14

### Como remover o módulo Bluetooth

- 1. Siga os procedimentos descritos em [Antes de trabalhar em seu](#page-8-0) [computador](#page-8-0).
- 2. Remova a *[bateria](#page-12-0)*
- 3. Remova a [tampa da base](#page-20-0).
- 4. Remova o [disco rígido](#page-24-0).
- 5. Remova a fita de tela para desconectar o cabo do módulo Bluetooth da placa de sistema.

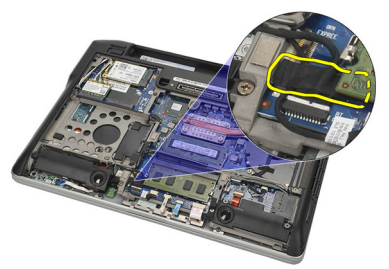

6. Remova o parafuso que prende o suporte do módulo Bluetooth.

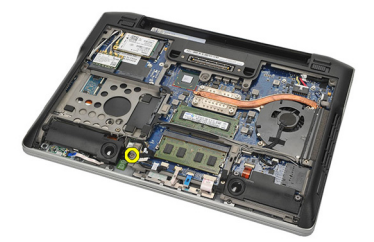

7. Remova o suporte do módulo Bluetooth.

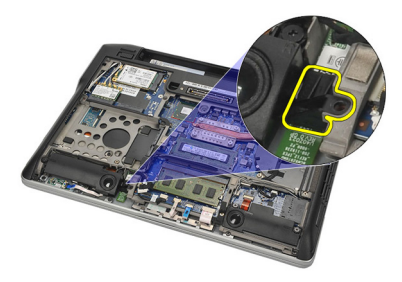

8. Remova o módulo Bluetooth e o respectivo cabo.

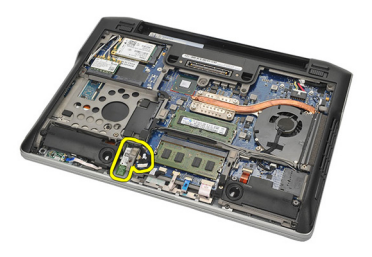

9. Desconecte o cabo do módulo Bluetooth.

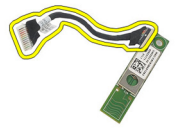

#### <span id="page-40-0"></span>Como instalar o módulo Bluetooth

- 1. Conecte o módulo Bluetooth com o respectivo cabo.
- 2. Insira o módulo Bluetooth em seu respectivo slot.
- 3. Coloque o suporte do módulo Bluetooth na parte superior do respectivo módulo.
- 4. Aperte o parafuso que prende a suporte e o módulo Bluetooth no lugar.
- 5. Conecte a outra extremidade do cabo do módulo Bluetooth à placa de sistema com a fita de tela.
- 6. Instale o *[disco rígido](#page-26-0)*.
- 7. Instale a [tampa da base](#page-20-0).
- 8. Instale a *[bateria](#page-12-0)*.
- 9. Siga os procedimentos descritos em [Após trabalhar na parte interna do](#page-11-0) [computador](#page-11-0).

## <span id="page-42-0"></span>Teclado 15

#### Como remover o teclado

- 1. Siga os procedimentos descritos em [Antes de trabalhar em seu](#page-8-0) [computador](#page-8-0).
- 2. Remova a *[bateria](#page-12-0)*.
- 3. Remova a [tampa da base](#page-20-0).
- 4. Remova o [apoio para as mãos](#page-36-0).
- 5. Remova os parafusos do chassi inferior.

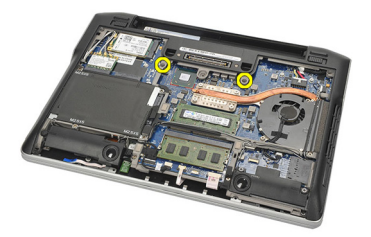

6. Vire o computador. Remova os parafusos do teclado.

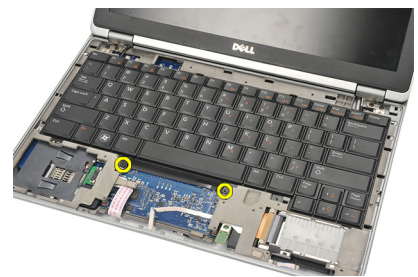

7. Remova o teclado e vire-o sobre o painel da tela.

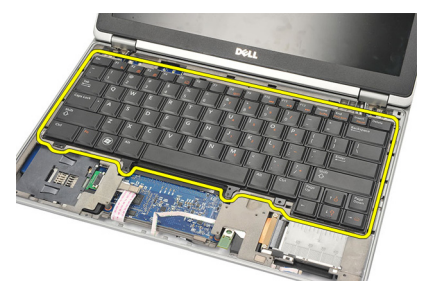

8. Desconecte o cabo do teclado da placa de sistema.

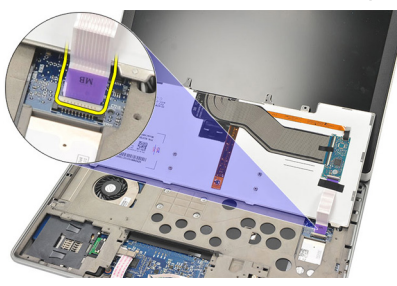

9. Remova o teclado do computador.

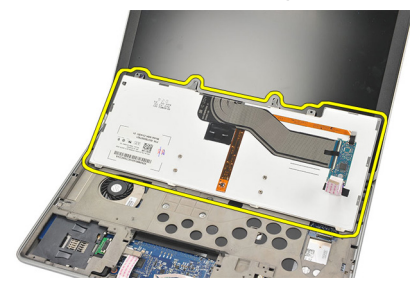

### <span id="page-44-0"></span>Como instalar o teclado

- 1. Conecte o cabo do teclado à placa de sistema.
- 2. Insira a entrada do teclado em seu respectivo compartimento.
- 3. Recoloque e aperte os parafusos para prender o teclado.
- 4. Vire o computador e aperte os parafusos para prender o chassi inferior.
- 5. Recoloque e aperte os parafusos para prender o teclado ao apoio para as mãos.
- 6. Instale a [tampa da base](#page-20-0).
- 7. Instale a [bateria](#page-12-0).
- 8. Siga os procedimentos descritos em [Após trabalhar na parte interna do](#page-11-0) [computador](#page-11-0).

## <span id="page-46-0"></span>Chassis inferior 16

#### Como remover o chassi inferior

- 1. Siga os procedimentos descritos em [Antes de trabalhar em seu](#page-8-0) [computador](#page-8-0).
- 2. Remova o [cartão Secure Digital \(SD\)](#page-14-0).
- 3. Remova a *[bateria](#page-12-0)*.
- 4. Remova a [tampa da base](#page-20-0).
- 5. Remova o [disco rígido](#page-24-0).
- 6. Remova o *[módulo Bluetooth](#page-38-0)*.
- 7. Remova os *[alto-falantes](#page-34-0)*.
- 8. Remova os seguintes cabos:
	- sensor hall (1)
	- leitor de impressão digital (2)
	- touchpad (3)
	- leitor de cartão inteligente (4)

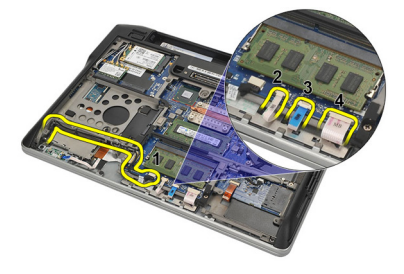

9. Remova os parafusos do chassi inferior.

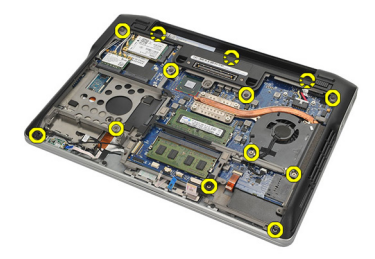

<span id="page-47-0"></span>10. Começando pela traseira do computador, levante gentilmente a base do chassi inferior e descole cuidadosamente a etiqueta do COA (Certificate of Authenticity [certificado de autenticidade]) do computador antes de levantar e remover todo o chassi inferior do computador.

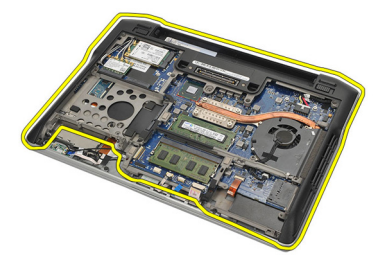

#### Como instalar o chassi inferior

- 1. Alinhe o chassi inferior ao computador e pressione a etiqueta do COA (Certificate of Authenticity [certificado de autenticidade]) no lugar.
- 2. Aperte os parafusos para prender o chassi inferior.
- 3. Conecte os seguintes cabos:
	- sensor hall
	- leitor de impressão digital
	- touch pad
	- leitor de cartão inteligente
- 4. Instale os *[alto-falantes](#page-35-0)*
- 5. Instale o *[módulo Bluetooth](#page-40-0)*.
- 6. Instale o *[disco rígido](#page-26-0)*.
- 7. Instale a *[tampa da base](#page-20-0)*.
- 8. Instale a [bateria](#page-12-0).
- 9. Instale o *[cartão Secure Digital \(SD\)](#page-14-0)*.
- 10. Siga os procedimentos descritos em [Após trabalhar na parte interna do](#page-11-0) [computador](#page-11-0).

# <span id="page-48-0"></span>Bateria de célula tipo moeda 17

### Como remover a bateria de célula tipo moeda

- 1. Siga os procedimentos descritos em [Antes de trabalhar em seu](#page-8-0) [computador](#page-8-0).
- 2. Remova o *[cartão Secure Digital \(SD\)](#page-14-0)*.
- 3. Remova a [bateria](#page-12-0).
- 4. Remova a [tampa da base](#page-20-0).
- 5. Remova o [disco rígido](#page-24-0).
- 6. Remova o *[módulo Bluetooth](#page-38-0)*.
- 7. Remova os *[alto-falantes](#page-34-0)*
- 8. Remova o *[chassi inferior](#page-46-0)*.
- 9. Desconecte o cabo da bateria de célula tipo moeda da placa de sistema.

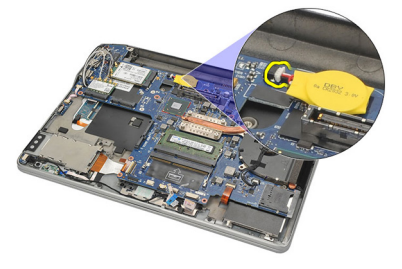

10. Remova a bateria de célula tipo moeda do computador.

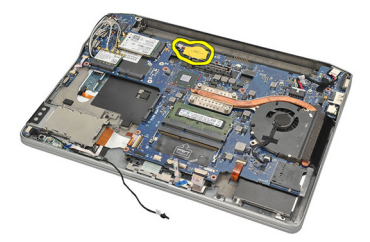

#### <span id="page-49-0"></span>Como instalar a bateria de célula tipo moeda

- 1. Conecte o cabo da bateria de célula tipo moeda à placa de sistema.
- 2. Pressione a bateria de célula tipo moeda em seu encaixe.
- 3. Instale os *[alto-falantes](#page-35-0)*.
- 4. Instale o *[módulo Bluetooth](#page-40-0)*.
- 5. Instale o *[disco rígido](#page-26-0)*.
- 6. Instale a *[tampa da base](#page-20-0)*.
- 7. Instale a [bateria](#page-12-0).
- 8. Instale o *[cartão Secure Digital \(SD\)](#page-14-0)*.
- 9. Instale o *[chassi inferior](#page-47-0)*.
- 10. Siga os procedimentos descritos em [Após trabalhar na parte interna do](#page-11-0) [computador](#page-11-0).

### <span id="page-50-0"></span>Dissipador de calor 18

#### Como remover o dissipador de calor

- 1. Siga os procedimentos descritos em [Antes de trabalhar em seu](#page-8-0) [computador](#page-8-0).
- 2. Remova o *[cartão Secure Digital \(SD\)](#page-14-0)*.
- 3. Remova a *[bateria](#page-12-0)*.
- 4. Remova a [tampa da base](#page-20-0).
- 5. Remova o [disco rígido](#page-24-0).
- 6. Remova o *[módulo Bluetooth](#page-38-0)*.
- 7. Remova os [alto-falantes](#page-34-0).
- 8. Remova o *[chassi inferior](#page-46-0)*.
- 9. Desconecte o cabo do ventilador da CPU da placa de sistema.

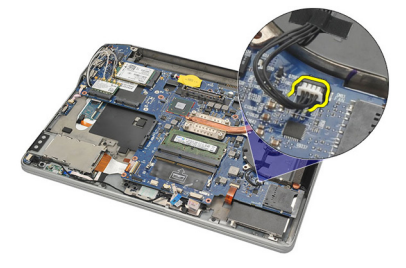

10. Solte os parafusos prisioneiros do dissipador de calor e remova o parafuso do ventilador da CPU.

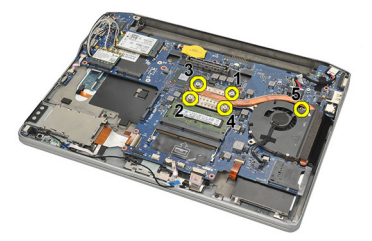

11. Remova o dissipador de calor e o conjunto do ventilador da CPU.

<span id="page-51-0"></span>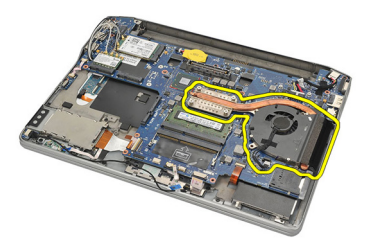

#### Como instalar o dissipador de calor

- 1. Alinhe o dissipador de calor e o conjunto de ventilador da CPU no lugar.
- 2. Aperte os parafusos para prender o dissipador de calor e o ventilador da CPU.
- 3. Conecte o cabo do ventilador da CPU à placa de sistema.
- 4. Instale o *[chassi inferior](#page-47-0)*.
- **5.** Instale os *[alto-falantes](#page-35-0)*.
- 6. Instale o *[módulo Bluetooth](#page-40-0)*.
- 7. Instale o *[disco rígido](#page-26-0)*.
- 8. Instale a *[tampa da base](#page-20-0)*.
- 9. Instale a *[bateria](#page-12-0)*.
- 10. Instale o [cartão Secure Digital \(SD\)](#page-14-0).
- 11. Siga os procedimentos descritos em [Após trabalhar na parte interna do](#page-11-0) [computador](#page-11-0).

## <span id="page-52-0"></span>Conector da entrada de alimentação CC 19

### Como remover o conector da entrada de alimentação CC

- 1. Siga os procedimentos descritos em [Antes de trabalhar em seu](#page-8-0) [computador](#page-8-0).
- 2. Remova o *[cartão Secure Digital \(SD\)](#page-14-0)*.
- 3. Remova a *[bateria](#page-12-0)*.
- 4. Remova a *[tampa da base](#page-20-0)*.
- 5. Remova o [disco rígido](#page-24-0).
- 6. Remova o *[módulo Bluetooth](#page-38-0)*.
- 7. Remova os *[alto-falantes](#page-34-0)*.
- 8. Remova o *[chassi inferior](#page-46-0)*.
- 9. Desconecte o cabo da entrada de alimentação CC da placa de sistema.

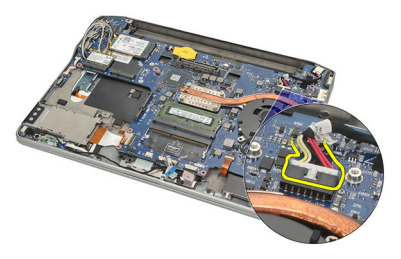

10. Levante e remova o conector da entrada de alimentação CC do computador.

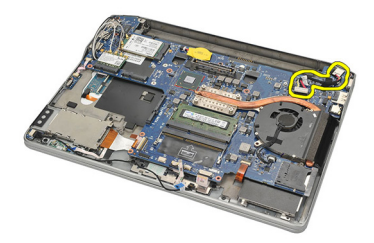

#### <span id="page-53-0"></span>Como instalar o conector da entrada de alimentação CC

- 1. Insira o conector da entrada de alimentação CC em seu respectivo compartimento.
- 2. Conecte o cabo da entrada de alimentação CC à placa de sistema.
- 3. Instale o *[chassi inferior](#page-47-0)*.
- 4. Instale os *[alto-falantes](#page-35-0)*.
- 5. Instale o *[módulo Bluetooth](#page-40-0)*.
- 6. Instale o *[disco rígido](#page-26-0)*.
- 7. Instale a [tampa da base](#page-20-0).
- 8. Instale a *[bateria](#page-12-0)*.
- 9. Instale o [cartão Secure Digital \(SD\)](#page-14-0).
- 10. Siga os procedimentos descritos em [Após trabalhar na parte interna do](#page-11-0) [computador](#page-11-0).

## Chave do dispositivo de rede sem fio 20

#### Como remover a chave do dispositivo de rede sem fio

- 1. Siga os procedimentos descritos em [Antes de trabalhar em seu](#page-8-0) [computador](#page-8-0).
- 2. Remova o *[cartão Secure Digital \(SD\)](#page-14-0)*.
- 3. Remova a [bateria](#page-12-0).
- 4. Remova a *[tampa da base](#page-20-0)*.
- 5. Remova o [disco rígido](#page-24-0).
- 6. Remova o *[módulo Bluetooth](#page-38-0)*.
- 7. Remova os *[alto-falantes](#page-34-0)*.
- 8. Remova o *[chassi inferior](#page-46-0)*.
- 9. Desconecte o cabo da chave do dispositivo de rede sem fio da placa de sistema.

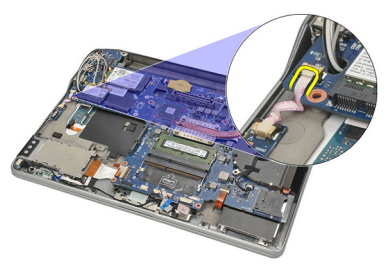

10. Remova o parafuso que prende a chave do dispositivo de rede sem fio.

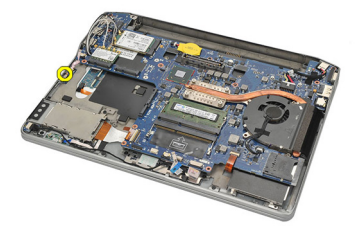

11. Remova a chave do dispositivo de rede sem fio.

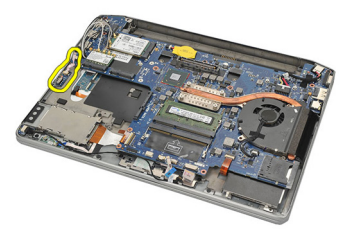

#### Como instalar a chave do dispositivo de rede sem fio

- 1. Insira a chave do dispositivo de rede sem fio em seu respectivo compartimento.
- 2. Aperte o parafuso para prender a chave do dispositivo de rede sem fio no lugar.
- 3. Conecte o cabo da chave do dispositivo de rede sem fio à placa de sistema.
- 4. Instale o *[chassi inferior](#page-47-0)*.
- **5.** Instale os *[alto-falantes](#page-35-0)*.
- 6. Instale o *[módulo Bluetooth](#page-40-0)*.
- 7. Instale o *[disco rígido](#page-26-0)*.
- 8. Instale a *[tampa da base](#page-20-0)*.
- 9. Instale a *[bateria](#page-12-0)*.
- 10. Instale o *[cartão Secure Digital \(SD\)](#page-14-0)*.
- 11. Siga os procedimentos descritos em [Após trabalhar na parte interna do](#page-11-0) [computador](#page-11-0).

### Sensor Hall 21

#### Como remover o sensor Hall

- 1. Siga os procedimentos descritos em [Antes de trabalhar em seu](#page-8-0) [computador](#page-8-0).
- 2. Remova o *[cartão Secure Digital \(SD\)](#page-14-0)*.
- 3. Remova a *[bateria](#page-12-0)*
- 4. Remova a [tampa da base](#page-20-0).
- 5. Remova o [disco rígido](#page-24-0).
- 6. Remova o *[módulo Bluetooth](#page-38-0)*.
- 7. Remova os *[alto-falantes](#page-34-0)*
- 8. Remova o *[chassi inferior](#page-46-0)*.
- 9. Remova o parafuso que prende o sensor hall.

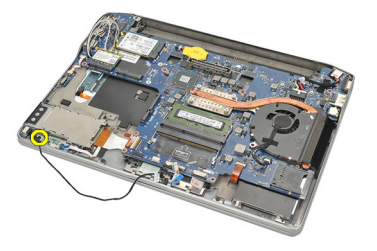

10. Remova o sensor hall com o respectivo cabo.

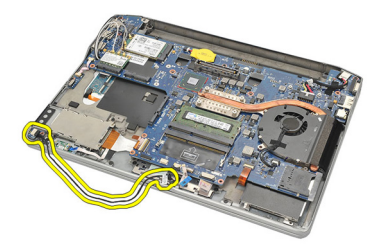

#### Como instalar o sensor Hall

- 1. Insira o sensor hall em seu lugar.
- 2. Aperte o parafuso para prender o sensor hall.
- 3. Instale o *[chassi inferior](#page-47-0)*.
- 4. Instale os *[alto-falantes](#page-35-0)*.
- 5. Instale o *[módulo Bluetooth](#page-40-0)*.
- 6. Instale o *[disco rígido](#page-26-0)*.
- 7. Instale a [tampa da base](#page-20-0).
- 8. Instale a *[bateria](#page-12-0)*.
- 9. Instale o [cartão Secure Digital \(SD\)](#page-14-0).
- 10. Siga os procedimentos descritos em [Após trabalhar na parte interna do](#page-11-0) [computador](#page-11-0).

# Compartimento de Express Card 22

### Como remover o compartimento de ExpressCard

- 1. Siga os procedimentos descritos em [Antes de trabalhar em seu](#page-8-0) [computador](#page-8-0).
- 2. Remova o [cartão Secure Digital \(SD\)](#page-14-0).
- 3. Remova a *[bateria](#page-12-0)*.
- 4. Remova a *[tampa da base](#page-20-0)*.
- 5. Remova o *[disco rígido](#page-24-0)*.
- 6. Remova o *[módulo Bluetooth](#page-38-0)*.
- 7. Remova os *[alto-falantes](#page-34-0)*
- 8. Remova o *[chassi inferior](#page-46-0)*.
- 9. Desconecte o cabo flexível da placa de sistema.

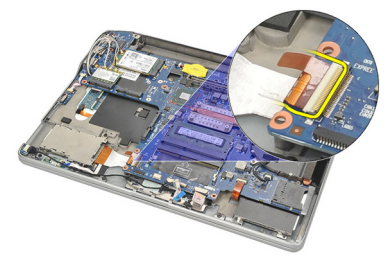

10. Remova os parafusos que prendem o compartimento de ExpressCard.

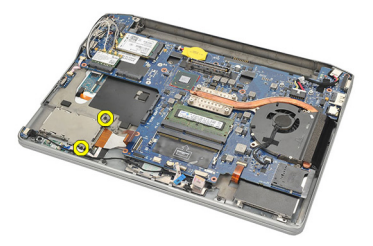

11. Deslize o compartimento de ExpressCard para fora.

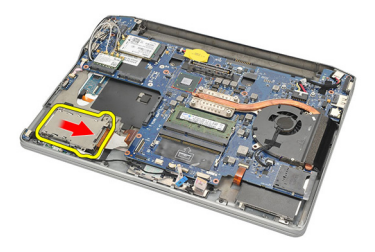

12. Levante e remova o compartimento de ExpressCard do computador.

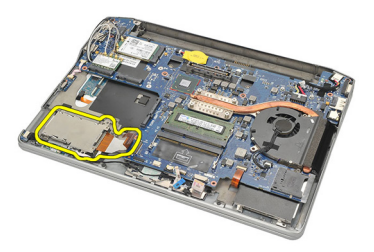

#### Como instalar o compartimento de ExpressCard

- 1. Deslize o compartimento de ExpressCard para dentro em seu lugar.
- 2. Aperte os parafusos para prender o compartimento de ExpressCard.
- 3. Conecte o cabo flex à placa de sistema.
- 4. Instale o [chassi inferior](#page-47-0).
- 5. Instale os [alto-falantes](#page-35-0) .
- 6. Instale o *[módulo Bluetooth](#page-40-0)*.
- 7. Instale o [disco rígido](#page-26-0).
- 8. Instale a [tampa da base](#page-20-0).
- 9. Instale a [bateria](#page-12-0).
- 10. Instale o [cartão Secure Digital \(SD\)](#page-14-0).
- 11. Siga os procedimentos descritos em [Após trabalhar na parte interna do](#page-11-0) [computador](#page-11-0).

### <span id="page-60-0"></span>Placa de sistema  $23$

#### Como remover a placa de sistema

- 1. Siga os procedimentos descritos em [Antes de trabalhar em seu](#page-8-0) [computador](#page-8-0).
- 2. Remova o *[cartão Secure Digital \(SD\)](#page-14-0)*.
- 3. Remova a [bateria](#page-12-0).
- 4. Remova o [cartão SIM \(Módulo de identidade do assinante\)](#page-18-0).
- 5. Remova a [tampa da base](#page-20-0).
- 6. Remova a [memória](#page-22-0).
- 7. Remova o [disco rígido](#page-24-0).
- 8. Remova a *[placa de rede local sem fio \(WLAN\)](#page-30-0)*.
- 9. Remova a [placa de rede de longa distância sem fio \(WWAN\)](#page-32-0).
- 10. Remova o *[módulo Bluetooth](#page-38-0)*
- 11. Remova os *[alto-falantes](#page-34-0)*
- 12. Remova o [apoio para as mãos](#page-36-0).
- 13. Remova o *[teclado](#page-42-0)*
- 14. Remova o *[chassi inferior](#page-46-0)*
- 15. Remova o *[dissipador de calor](#page-50-0)*.
- 16. Remova o [conector da entrada de alimentação CC](#page-52-0).
- 17. Remova a [bateria de célula tipo moeda](#page-48-0).
- 18. Remova os parafusos que prendem o suporte de LVDS (Low-Voltage Differential Signaling [Sinalização diferencial de baixa tensão]).

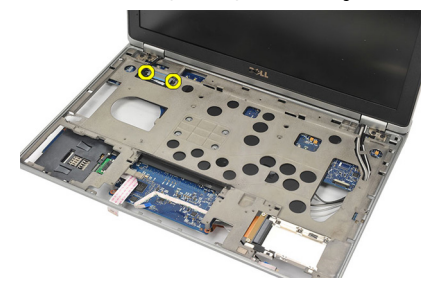

19. Remova o suporte de LVDS.

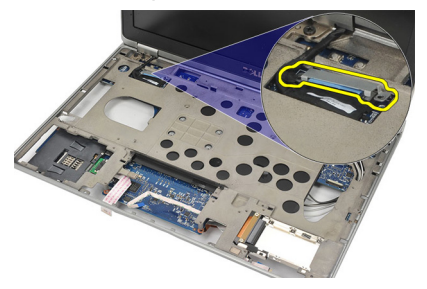

20. Desconecte o cabo de LVDS.

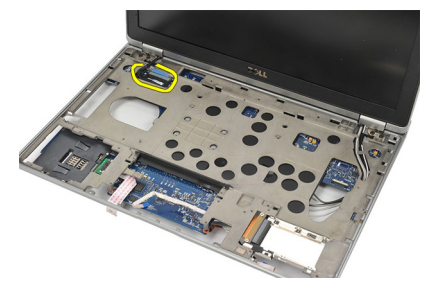

- 21. Vire o computador e desconecte os seguintes cabos da placa de sistema:
	- chave do dispositivo de rede sem fio  $(1)$ <br>• ExpressCard  $(2)$
	- ExpressCard (2)

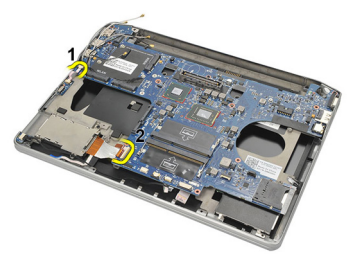

22. Remova os parafusos que prendem a placa de sistema.

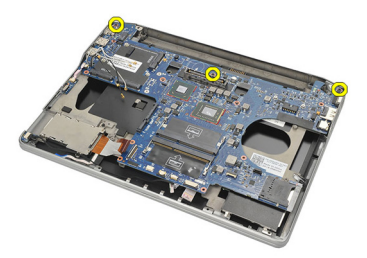

<span id="page-62-0"></span>23. Levante o lado direito da placa de sistema juntamente com os conectores USB e HDMI e puxe os cabos de antena pela abertura na placa de sistema.

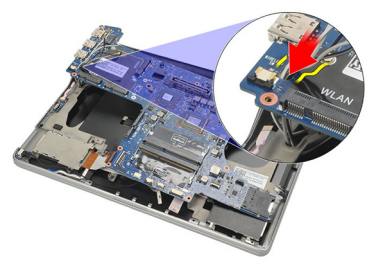

24. Deslize os conectores do lado esquerdo para fora de suas respectivas aberturas e remova a placa de sistema.

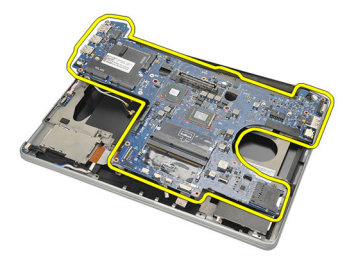

#### Como instalar a placa de sistema

- 1. Insira os cabos de antena da rede sem fio através da abertura na placa de sistema.
- 2. Alinha a placa de sistema corretamente, com os conectores eSATA, USB, de fone de ouvido/microfone e da porta VGA ajustados às respectivas aberturas.

**NOTA:** Os conectores da direita e da esquerda devem ajustar-se corretamente. Caso contrário, reajuste a posição da placa de sistema para alinhá-los.

- 3. Aperte os parafusos que prendem a placa de sistema no lugar.
- 4. Conecte os seguintes cabos à placa de sistema:
	- ExpressCard
- chave do dispositivo de rede sem fio
- 5. Vire o computador. Conecte o cabo de LVDS (Low-Voltage Differential Signaling [Sinalização diferencial de baixa tensão]) à placa de sistema.
- 6. Instale o suporte de LVDS e aperte os parafusos.
- 7. Instale a [bateria de célula tipo moeda](#page-49-0).
- 8. Instale o *[conector da entrada de alimentação CC](#page-53-0)*.
- 9. Instale o *[dissipador de calor](#page-51-0)*.
- 10. Instale o *[chassi inferior](#page-47-0)*.
- 11. Instale o *[teclado](#page-44-0)*.
- 12. Instale o *[apoio para as mãos](#page-37-0)*.
- 13. Instale os *[alto-falantes](#page-35-0)*.
- 14. Instale o *[módulo Bluetooth](#page-40-0)*.
- 15. Instale a [placa de rede de longa distância sem fio \(WWAN\)](#page-33-0).
- 16. Instale a *[placa de rede local sem fio \(WLAN\)](#page-31-0)*.
- 17. Instale o *[disco rígido](#page-26-0)*.
- 18. Instale a [memória](#page-23-0).
- 19. Instale a *[tampa da base](#page-20-0)*.
- 20. Instale o [cartão SIM \(Módulo de identidade do assinante\)](#page-19-0).
- 21. Instale a *[bateria](#page-12-0)*.
- 22. Instale o [cartão Secure Digital \(SD\)](#page-14-0).
- 23. Siga os procedimentos descritos em [Após trabalhar na parte interna do](#page-11-0) [computador](#page-11-0).

## Compartimento do cartão inteligente 24

#### Como remover o compartimento do cartão inteligente

- 1. Siga os procedimentos descritos em [Antes de trabalhar em seu](#page-8-0) [computador](#page-8-0).
- 2. Remova o *[cartão Secure Digital \(SD\)](#page-14-0)*.
- 3. Remova a [bateria](#page-12-0).
- 4. Remova o *[cartão SIM \(Módulo de identidade do assinante\)](#page-18-0)*.
- 5. Remova a [tampa da base](#page-20-0).
- 6. Remova a [memória](#page-22-0).
- 7. Remova o [disco rígido](#page-24-0).
- 8. Remova a [placa de rede local sem fio \(WLAN\)](#page-30-0).
- 9. Remova a [placa de rede de longa distância sem fio \(WWAN\)](#page-32-0).
- 10. Remova o *[módulo Bluetooth](#page-38-0)*
- 11. Remova os *[alto-falantes](#page-34-0)*.
- 12. Remova o *[apoio para as mãos](#page-36-0)*.
- 13. Remova o *[teclado](#page-42-0)*.
- 14. Remova o *[chassi inferior](#page-46-0)*.
- 15. Remova o *[dissipador de calor](#page-50-0)*.
- 16. Remova o [conector da entrada de alimentação CC](#page-52-0).
- 17. Remova a [bateria de célula tipo moeda](#page-48-0).
- 18. Remova a *[placa de sistema](#page-60-0)*.
- 19. Remova o parafuso que prende o compartimento do cartão inteligente.

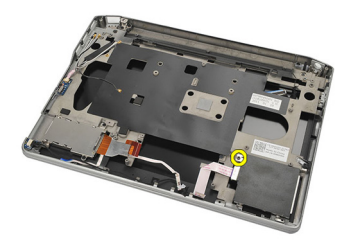

20. Deslize o compartimento do cartão inteligente para fora e remova-o do computador.

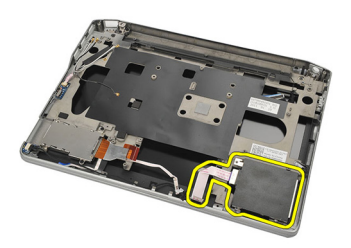

#### Como instalar o compartimento do cartão inteligente

- 1. Insira o compartimento do cartão inteligente em seu respectivo espaço.
- 2. Aperte o parafuso para prender o compartimento do cartão inteligente.
- 3. Instale a *[placa de sistema](#page-62-0)*.
- 4. Instale a [bateria de célula tipo moeda](#page-49-0).
- 5. Instale o *[conector da entrada de alimentação CC](#page-53-0)*.
- 6. Instale o *[dissipador de calor](#page-51-0)*.
- 7. Instale o *[chassi inferior](#page-47-0)*.
- 8. Instale o *[teclado](#page-44-0)*.
- 9. Instale o [apoio para as mãos](#page-37-0).
- 10. Instale os *[alto-falantes](#page-35-0)*.
- 11. Instale o *[módulo Bluetooth](#page-40-0)*.
- 12. Instale a [placa de rede de longa distância sem fio \(WWAN\)](#page-33-0).
- 13. Instale a *[placa de rede local sem fio \(WLAN\)](#page-31-0)*.
- 14. Instale o *[disco rígido](#page-26-0)*.
- 15. Instale a [memória](#page-23-0).
- 16. Instale a [tampa da base](#page-20-0).
- 17. Instale o [cartão SIM \(Módulo de identidade do assinante\)](#page-19-0).
- 18. Instale a *[bateria](#page-12-0)*.
- 19. Instale o [cartão Secure Digital \(SD\)](#page-14-0).
- 20. Siga os procedimentos descritos em [Após trabalhar na parte interna do](#page-11-0) [computador](#page-11-0).

### Conjunto de tela 25

#### Como remover o conjunto da tela

- 1. Siga os procedimentos descritos em [Antes de trabalhar em seu](#page-8-0) [computador](#page-8-0).
- 2. Remova a *[bateria](#page-12-0)*.
- 3. Remova a [tampa da base](#page-20-0).
- 4. Remova o [apoio para as mãos](#page-36-0).
- 5. Remova o [teclado](#page-42-0).
- 6. Remova os parafusos do chassi inferior.

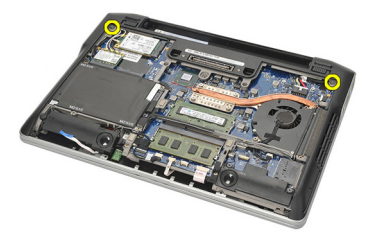

7. Desconecte todos os cabos de antena da rede sem fio.

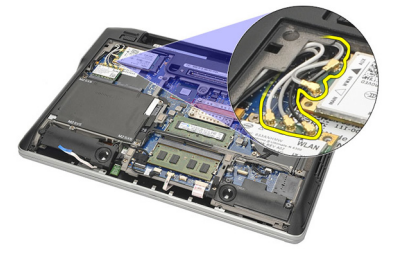

8. Vire o computador e levante-o levemente. Puxe os cabos de antena da rede sem fio pela abertura no computador e retire-os do porta cabo.

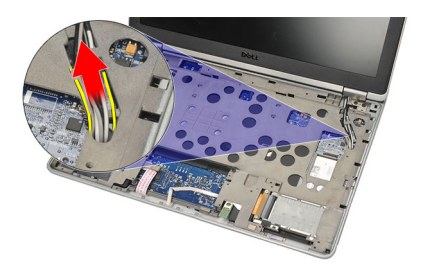

9. Remova os parafusos do suporte de LVDS (Low-Voltage Differential Signaling [Sinalização diferencial de baixa tensão]).

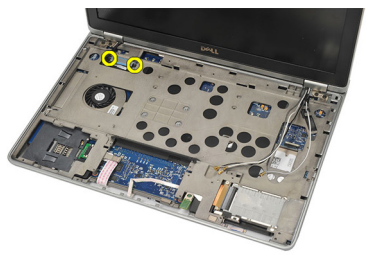

10. Remova o suporte de LVDS.

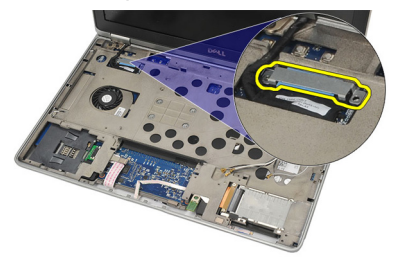

11. Desconecte o cabo de LVDS da placa de sistema.

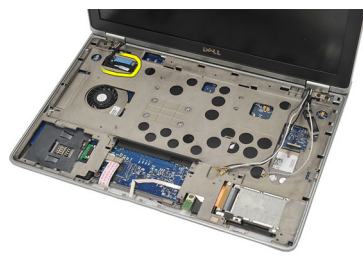

12. Remova os parafusos das dobradiças.

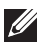

**NOTA:** Certifique-se de segurar firmemente o conjunto da tela com uma das mãos antes de remover o último parafuso das dobradiças. Deve-se fazê-lo para evitar a queda e possível dano do painel da tela.

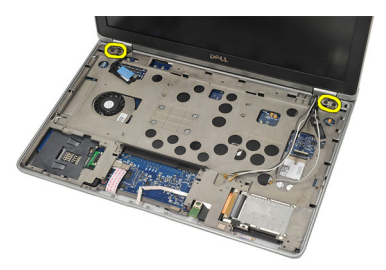

13. Remova o conjunto da tela do computador.

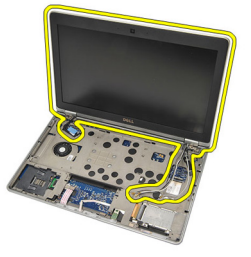

#### Como instalar o conjunto da tela

- 1. Alinhe as dobradiças da tela no computador.
- 2. Recoloque e aperte os parafusos nas dobradiças.
- 3. Conecte o cabo de LVDS (Low-Voltage Differential Signaling) à placa de sistema.
- 4. Instale o suporte de LVDS. Recoloque e aperte os parafusos para prendê-  $-l<sub>0</sub>$ .
- 5. Insira os cabos de antena da rede sem fio dentro do porta cabo. Levante levemente a parte traseira do computador e insira os cabos de antena da

rede sem fio através da abertura no computador. Puxe os cabos de antena para fora do chassi inferior.

- 6. Vire o computador. Conecte os cabos de antena da rede sem fio aos seus respectivos módulos.
- 7. Recoloque e aperte os parafusos no chassi inferior.
- 8. Instale o *[teclado](#page-44-0)*.
- 9. Instale o [apoio para as mãos](#page-37-0).
- 10. Instale a [tampa da base](#page-20-0).
- 11. Instale a *[bateria](#page-12-0)*.
- 12. Siga os procedimentos descritos em [Após trabalhar na parte interna do](#page-11-0) [computador](#page-11-0).
# <span id="page-72-0"></span>Painel frontal da tela  $26$

#### Como remover a tampa frontal da tela

- 1. Siga os procedimentos descritos em [Antes de trabalhar em seu](#page-8-0) [computador](#page-8-0).
- 2. Remova a *[bateria](#page-12-0)*
- 3. Com o uso de um estilete plástico, solte o canto superior esquerdo da tampa frontal da tela. Passe o estilete plástico ao longo do lado superior da tampa frontal da tela antes de mover para a esquerda para soltar todos os encaixes.

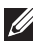

**NOTA:** Certifique-se de retirar cuidadosamente a parte inferior da tampa frontal da tela do conjunto da tela já que a parte inferior da tampa frontal da tela está firmemente fixada com encaixes e fira adesiva.

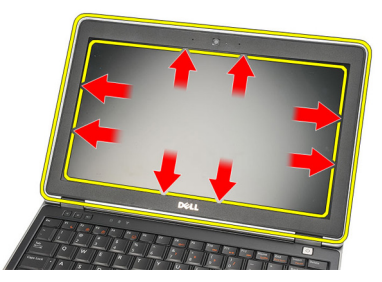

4. Remova a tampa frontal da tela.

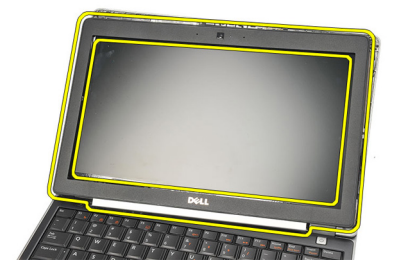

#### <span id="page-73-0"></span>Como instalar a tampa frontal da tela

- 1. Conecte a tampa frontal da tela ao conjunto da tela e alinhe-os sobre o computador.
- 2. Faça pressão ao longo da parte inferior da tampa frontal da tela antes de prosseguir para a esquerda, direita e para a parte superior, até que todos os encaixes estejam no lugar.
- 3. Instale a *[bateria](#page-12-0)*.
- 4. Siga os procedimentos descritos em [Após trabalhar na parte interna do](#page-11-0) [computador](#page-11-0).

# Painel da tela 27

#### Como remover o painel da tela

- 1. Siga os procedimentos descritos em [Antes de trabalhar em seu](#page-8-0) [computador](#page-8-0).
- 2. Remova a *[bateria](#page-12-0)*.
- 3. Remova a [tampa frontal da tela](#page-72-0).
- 4. Remova os parafusos do painel da tela.

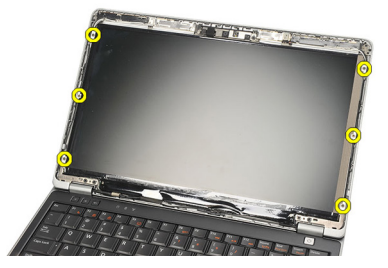

5. Gire o painel da tela sobre o teclado.

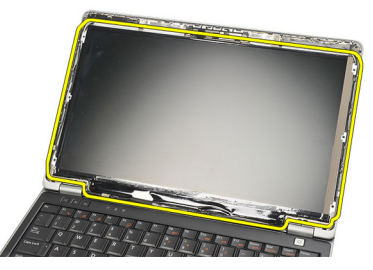

6. Destaque a fita adesiva que prende a conexão de LVDS (Low-Voltage Differential Signaling [Sinalização diferencial de baixa tensão]) ao painel da tela.

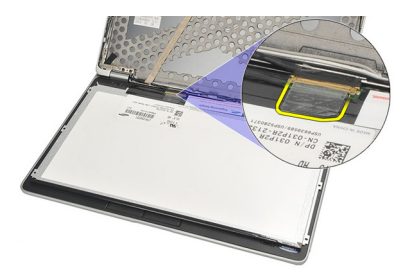

7. Desconecte o cabo de LVDS do painel da tela.

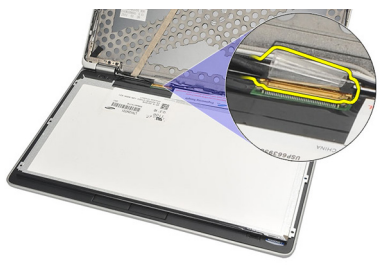

8. Remova o painel da tela do computador.

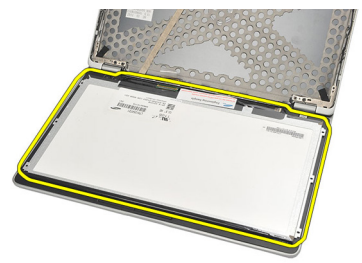

### <span id="page-76-0"></span>Como instalar o painel da tela

- 1. Coloque o painel da tela sobre a parte superior do teclado.
- 2. Conecte o cabo de LVDS (Low-Voltage Differential Signaling [Sinalização diferencial de baixa tensão]) ao painel da tela e recoloque a fita adesiva para prender a conexão.
- 3. Gire o painel da tela para cima e para dentro de seu respectivo compartimento.
- 4. Recoloque e aperte os parafusos para prender o painel da tela.
- 5. Instale a *[tampa frontal da tela](#page-73-0)*.
- 6. Instale a *[bateria](#page-12-0)*.
- 7. Siga os procedimentos descritos em [Após trabalhar na parte interna do](#page-11-0) [computador](#page-11-0).

# <span id="page-78-0"></span>Câmera 28

### Como remover a câmera

- 1. Siga os procedimentos descritos em [Antes de trabalhar em seu](#page-8-0) [computador](#page-8-0).
- 2. Remova a *[bateria](#page-12-0)*
- 3. Remova a [tampa frontal da tela](#page-72-0).
- **// NOTA:** O computador tem um módulo de câmera com microfone ou apenas um módulo de microfone. Um desses ocupa o mesmo encaixe.
- 4. Desconecte o cabo do módulo da câmera e/ou microfone.

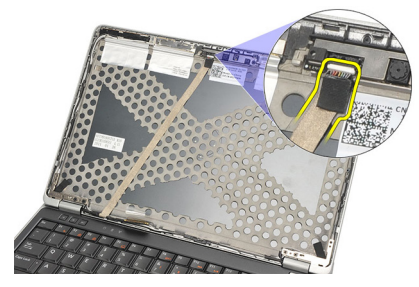

5. Recoloque o parafuso que prende o módulo.

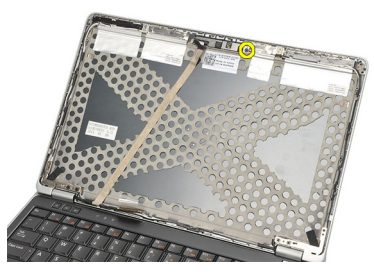

6. Remova a câmera e/ou microfone ao desconectar o cabo na tampa superior da tela.

<span id="page-79-0"></span>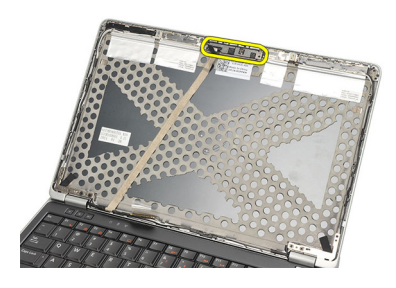

#### Como instalar a câmera

- 1. Conecte o módulo da câmera e/ou microfone ao respectivo cabo na tampa superior da tela.
- 2. Conecte o módulo em seu compartimento e aperte o parafuso prendê-lo.
- 3. Instale a [tampa frontal da tela](#page-73-0).
- 4. Instale a *[bateria](#page-12-0)*.
- 5. Siga os procedimentos descritos em [Após trabalhar na parte interna do](#page-11-0) [computador](#page-11-0).

## <span id="page-80-0"></span>Cabo da câmera de LVDS (Low- -Voltage Differential Signaling [Sinalização diferencial de baixa tensão])

#### Como remover o cabo de LVDS (Low-Voltage Differential Signaling [Sinalização diferencial de baixa tensão])

- 1. Siga os procedimentos descritos em [Antes de trabalhar em seu](#page-8-0) [computador](#page-8-0).
- 2. Remova a *[bateria](#page-12-0)*.
- 3. Remova a [tampa da base](#page-20-0).
- 4. Remova o *[apoio para as mãos](#page-36-0)*.
- 5. Remova o *[teclado](#page-42-0)*.
- 6. Remova o *[conjunto da tela](#page-68-0)*.
- 7. Remova a [tampa frontal da tela](#page-72-0).
- 8. Remova o *[painel da tela](#page-76-0)*.
- 9. Desconecte o conjunto do cabo de LVDS/câmera/microfone do módulo da câmera e/ou do microfone.

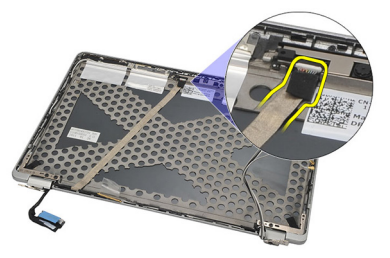

10. Destaque o conjunto do cabo de LVDS/câmera/microfone da tampa superior e remova-o.

<span id="page-81-0"></span>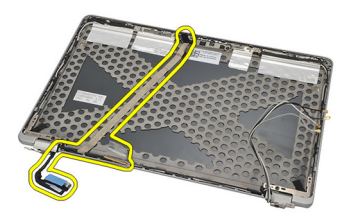

#### Como instalar o cabo de LVDS (Low-Voltage Differential Signaling [Sinalização diferencial de baixa tensão])

- 1. Conecte o conjunto do cabo de LVDS/câmera/microfone ao módulo da câmera e/ou do microfone.
- 2. Alinhe o cabo e junte-o à tampa superior.
- 3. Instale o *[painel da tela](#page-76-0)*.
- 4. Instale a [tampa frontal da tela](#page-73-0).
- 5. Instale o *[conjunto da tela](#page-70-0)*.
- 6. Instale o *[teclado](#page-44-0)*.
- 7. Instale o *[apoio para as mãos](#page-37-0)*.
- 8. Instale a [tampa da base](#page-20-0).
- 9. Instale a *[bateria](#page-12-0)*.
- 10. Siga os procedimentos descritos em [Após trabalhar na parte interna do](#page-11-0) [computador](#page-11-0).

# Dobradiças da tela  $30$

### Como remover as dobradiças da tela

- 1. Siga os procedimentos descritos em [Antes de trabalhar em seu](#page-8-0) [computador](#page-8-0).
- 2. Remova a *[bateria](#page-12-0)*.
- 3. Remova a [tampa da base](#page-20-0).
- 4. Remova o [apoio para as mãos](#page-36-0).
- 5. Remova o [teclado](#page-42-0).
- 6. Remova o *[conjunto da tela](#page-68-0)*.
- 7. Remova a [tampa frontal da tela](#page-72-0).
- 8. Remova o *[painel da tela](#page-76-0)*.
- 9. Remova os parafusos que prendem a dobradiça.

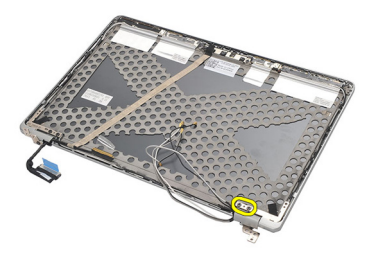

10. Solte o cabo da rede sem fio de dentro da ponteira da dobradiça.

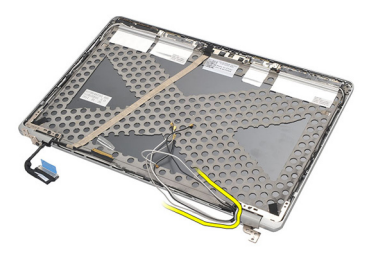

11. Gire a dobradiça para o lado até soltá-la.

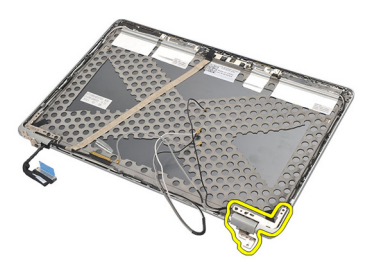

12. Remova o parafuso que prende a ponteira da dobradiça.

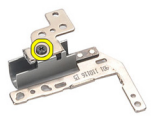

13. Deslize a ponteira removendo-a da dobradiça. Repita todas as etapas para remover a outra dobradiça.

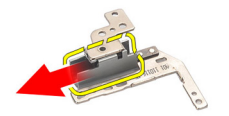

### <span id="page-84-0"></span>Como instalar as dobradiças da tela

- 1. Deslize a ponteira por sobre a dobradiça e aperte o parafuso para prendê- -la.
- 2. Deslize os cabos de antena da rede sem fio para dentro da ponteira da dobradiça.
- 3. Deslize para dentro e gire a dobradiça sobe a tampa superior da tela.
- 4. Recoloque e aperte os parafusos para prender a dobradiça no lugar.
- 5. Instale o *[painel da tela](#page-76-0)*.
- 6. Instale a *[tampa frontal da tela](#page-73-0)*.
- 7. Instale o *[conjunto da tela](#page-70-0)*.
- 8. Instale o *[teclado](#page-44-0)*.
- 9. Instale o *[apoio para as mãos](#page-37-0)*.
- 10. Instale a [tampa da base](#page-20-0).
- 11. Instale a *[bateria](#page-12-0)*.
- 12. Siga os procedimentos descritos em [Após trabalhar na parte interna do](#page-11-0) [computador](#page-11-0).

# Tampa superior da tela  $31$

#### Como remover a tampa superior da tela

- 1. Siga os procedimentos descritos em [Antes de trabalhar em seu](#page-8-0) [computador](#page-8-0).
- 2. Remova a *[bateria](#page-12-0)*.
- 3. Remova a [tampa da base](#page-20-0).
- 4. Remova o [apoio para as mãos](#page-36-0).
- 5. Remova o [teclado](#page-42-0).
- 6. Remova o *[conjunto da tela](#page-68-0)*.
- 7. Remova a [tampa frontal da tela](#page-72-0).
- 8. Remova o *[painel da tela](#page-76-0)*.
- 9. Remova a [câmera e o microfone](#page-78-0).
- 10. Remova o [cabo de LVDS \(Low-Voltage Differential Signaling \[Sinalização](#page-80-0) [diferencial de baixa tensão\]\)](#page-80-0).
- 11. Remova as [dobradiças da tela](#page-84-0).
- 12. Remova a tampa da tela

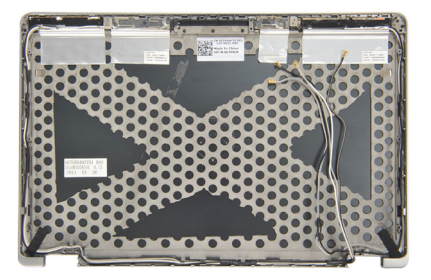

#### Como instalar a tampa superior da tela

- 1. Recoloque a tampa superior da tela.
- 2. Instale as *[dobradiças da tela](#page-84-0)*.
- 3. Instale o [cabo de LVDS \(Low-Voltage Differential Signaling \[Sinalização](#page-81-0)] [diferencial de baixa tensão\]\)](#page-81-0).
- 4. Instale a *[câmera e o microfone](#page-79-0)*.
- 5. Instale o *[painel da tela](#page-76-0)*.
- 6. Instale a [tampa frontal da tela](#page-73-0).
- 7. Instale o *[conjunto da tela](#page-70-0)*.
- 8. Instale o *[teclado](#page-44-0)*.
- 9. Instale o [apoio para as mãos](#page-37-0).
- 10. Instale a [tampa da base](#page-20-0).
- 11. Instale a *[bateria](#page-12-0)*.
- 12. Siga os procedimentos descritos em [Após trabalhar na parte interna do](#page-11-0) [computador](#page-11-0).

# Chassi intermediário 32

#### Como remover o chassi intermediário

- 1. Siga os procedimentos descritos em [Antes de trabalhar em seu](#page-8-0) [computador](#page-8-0).
- 2. Remova o *[cartão Secure Digital \(SD\)](#page-14-0)*.
- 3. Remova a *[ExpressCard](#page-16-0)*.
- 4. Remova a [bateria](#page-12-0).
- 5. Remova o [cartão SIM \(Módulo de identidade do assinante\)](#page-18-0).
- 6. Remova a [tampa da base](#page-20-0).
- 7. Remova a *[memória](#page-22-0)*.
- 8. Remova o *[disco rígido](#page-24-0)*.
- 9. Remova a *[placa de rede local sem fio \(WLAN\)](#page-30-0)*.
- 10. Remova a [placa de rede de longa distância sem fio \(WWAN\)](#page-32-0).
- 11. Remova o *[módulo Bluetooth](#page-38-0)*.
- 12. Remova os *[alto-falantes](#page-34-0)*
- 13. Remova o [apoio para as mãos](#page-36-0).
- 14. Remova o *[teclado](#page-42-0)*.
- 15. Remova o [chassi inferior](#page-46-0).
- 16. Remova o *[dissipador de calor](#page-50-0)*.
- 17. Remova o [conector da entrada de alimentação CC](#page-52-0).
- 18. Remova a [chave do dispositivo de rede sem fio](#page-54-0).
- 19. Remova o *[sensor hall](#page-56-0)*.
- 20. Remova o *[compartimento de ExpressCard](#page-58-0)*.
- 21. Remova a *[placa de sistema](#page-60-0)*.
- 22. Remova o *[compartimento do cartão inteligente](#page-64-0)*.
- 23. Remova o *coniunto da tela.*
- 24. Remova o chassi intermediário

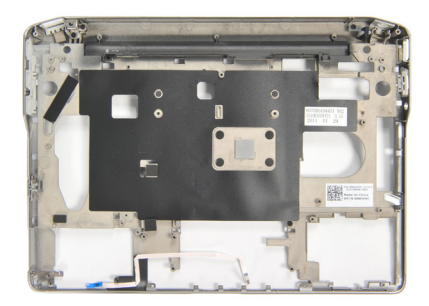

#### Como instalar o chassi intermediário

- 1. Instale o chassi intermediário.
- 2. Instale o *[conjunto da tela](#page-70-0)*.
- 3. Instale o *[compartimento do cartão inteligente](#page-66-0)*.
- 4. Instale a *[placa de sistema](#page-62-0)*.
- 5. Instale o *[compartimento de ExpressCard](#page-59-0)*.
- 6. Instale o *[sensor hall](#page-57-0)*
- 7. Instale a *[chave do dispositivo de rede sem fio](#page-55-0).*
- 8. Instale o *[conector da entrada de alimentação CC](#page-53-0)*.
- 9. Instale o *[dissipador de calor](#page-51-0)*.
- 10. Instale o *[chassi inferior](#page-47-0)*.
- 11. Instale o *[teclado](#page-44-0)*
- 12. Instale o *[apoio para as mãos](#page-37-0)*.
- 13. Instale os *[alto-falantes](#page-35-0)*
- 14. Instale o *[módulo Bluetooth](#page-40-0)*.
- 15. Instale a [placa de rede de longa distância sem fio \(WWAN\)](#page-33-0).
- 16. Instale a *[placa de rede local sem fio \(WLAN\)](#page-31-0)*.
- 17. Instale o [disco rígido](#page-26-0).
- 18. Instale a [memória](#page-23-0).
- 19. Instale a [tampa da base](#page-20-0).
- 20. Instale o *[cartão SIM \(Módulo de identidade do assinante\)](#page-19-0)*.
- 21. Instale a *[bateria](#page-12-0)*
- 22. Instale a [ExpressCard](#page-16-0).
- 23. Instale o [cartão Secure Digital \(SD\)](#page-14-0).
- 24. Siga os procedimentos descritos em [Após trabalhar na parte interna do](#page-11-0) [computador](#page-11-0).

# Especificações 33

#### Especificações técnicas

 $\mathscr{U}$ 

NOTA: As ofertas podem variar de acordo com a região. As especificações a seguir se limitam àquelas exigidas por lei para fornecimento com o computador. Para obter mais informações sobre a configuração do computador, clique em *Iniciar*  $\rightarrow$ Ajuda e suporte e selecione a opção para mostrar as informações sobre o computador.

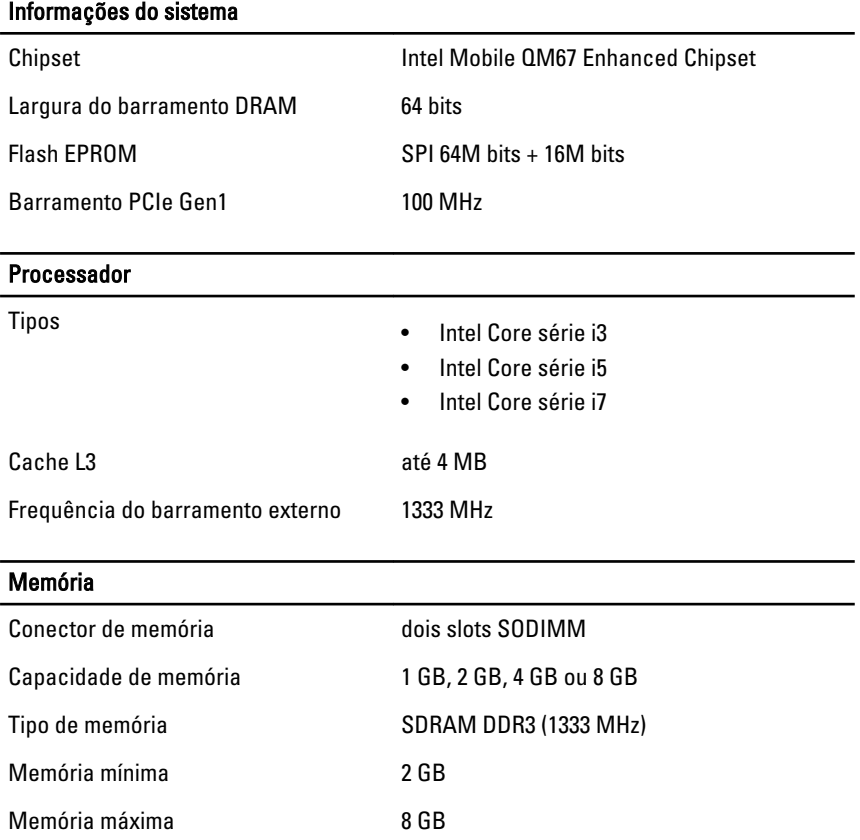

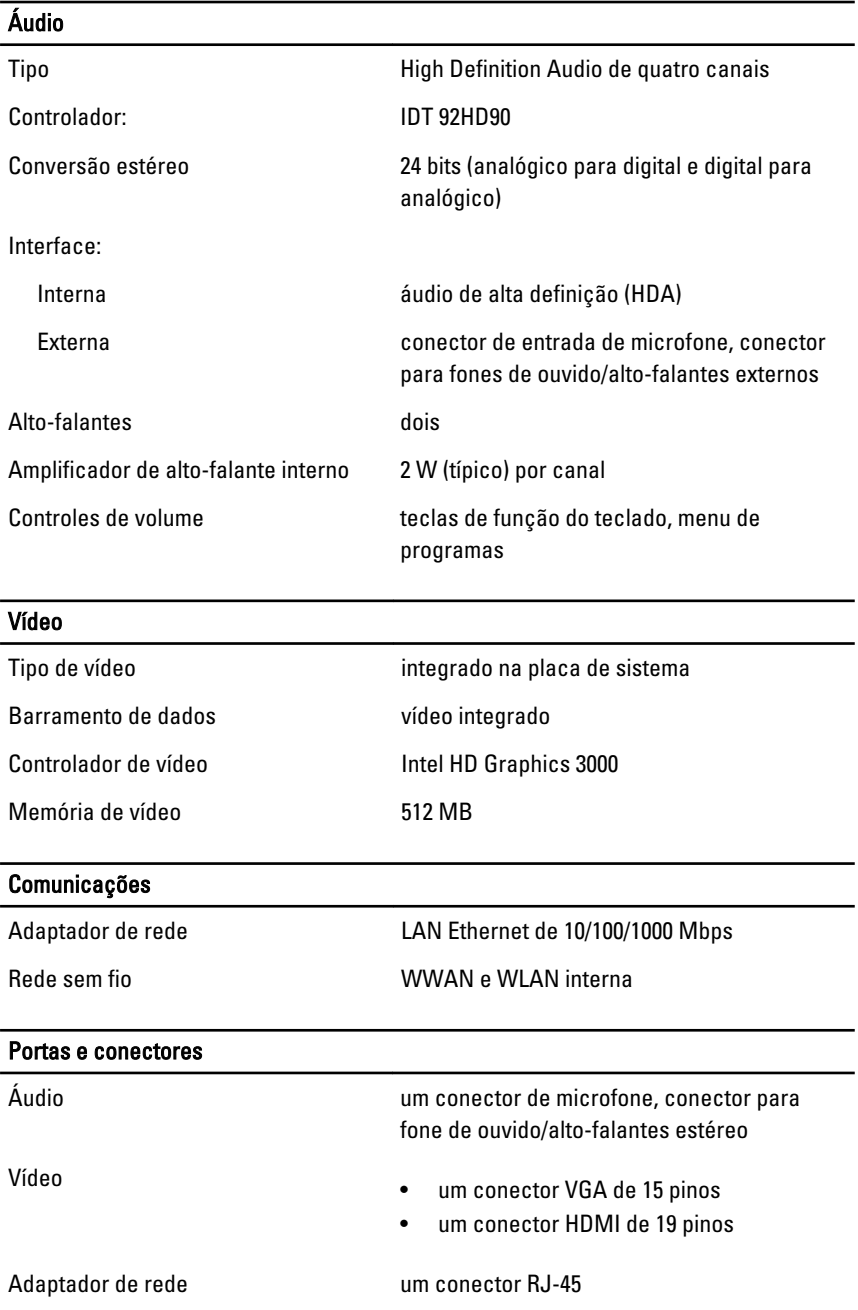

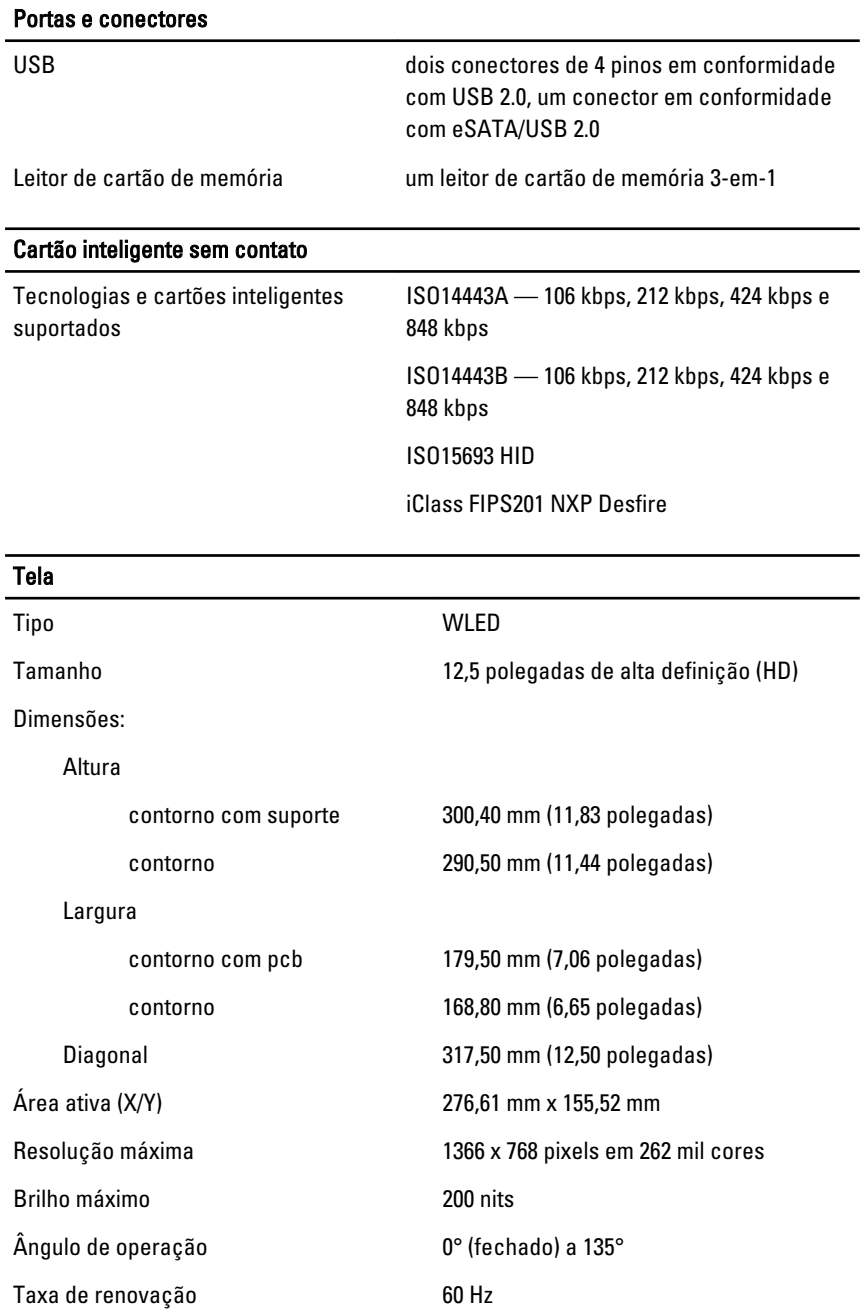

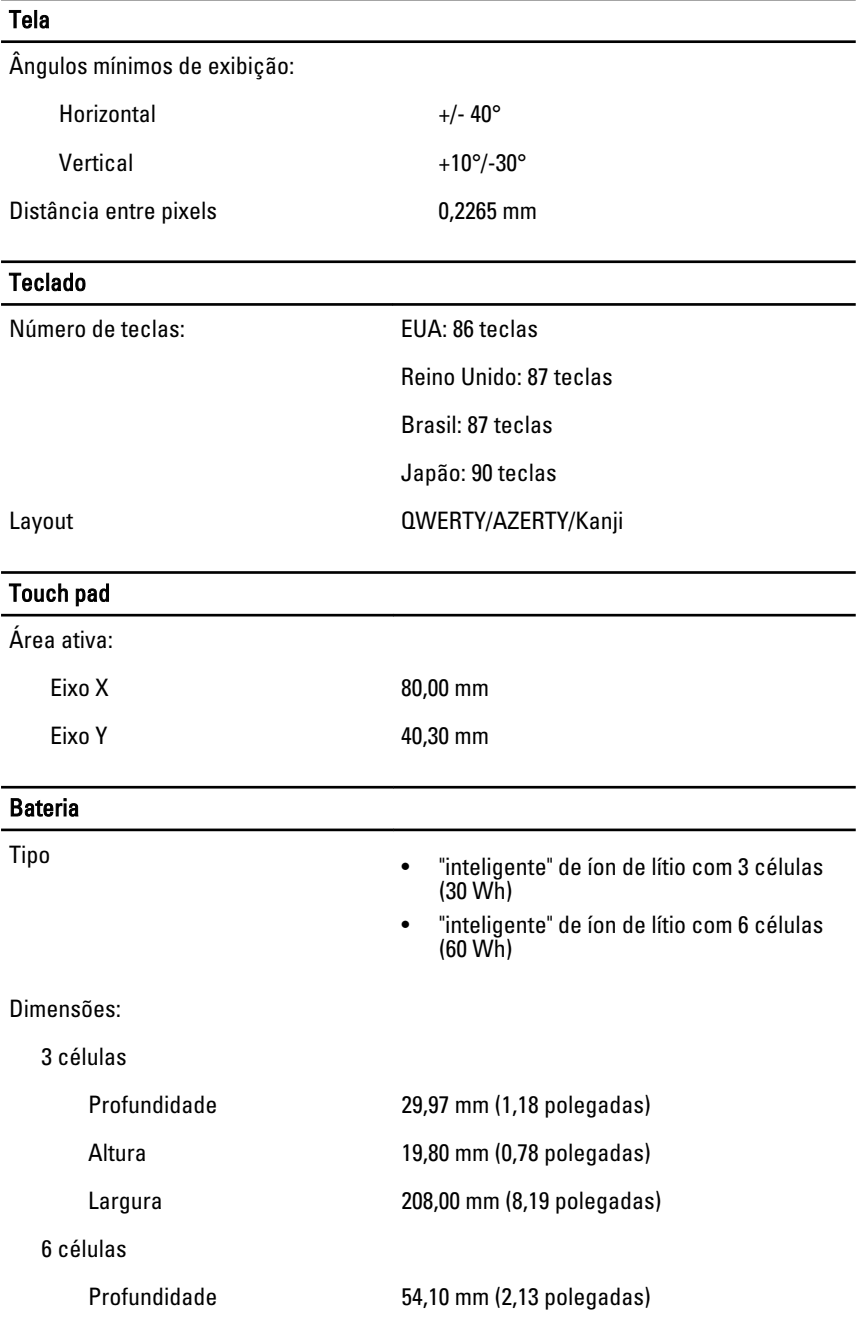

#### Bateria Altura 20,85 mm (0,82 polegadas) Largura 214,00 mm (8,43 polegadas) Peso: 3 células 177,00 g (0,39 lb) 6 células 349,00 g (0,77 lb) Tempo de carga de uma bateria de 4 células e de 6 células com o computador desligado (com adaptador de 90 W) aproximadamente 1 hora para 80% da capacidade e 2 horas para 100% da capacidade. Tensão 11,10 VCC Faixa de temperatura: Operação 0 °C a 35 °C (32 °F a 95 °F) Fora de operação  $-40 °C$  a 65 °C ( $-40 °F$  a 149 °F) Bateria de célula tipo moeda célula de lítio tipo moeda CR2032 de 3 V

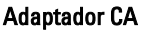

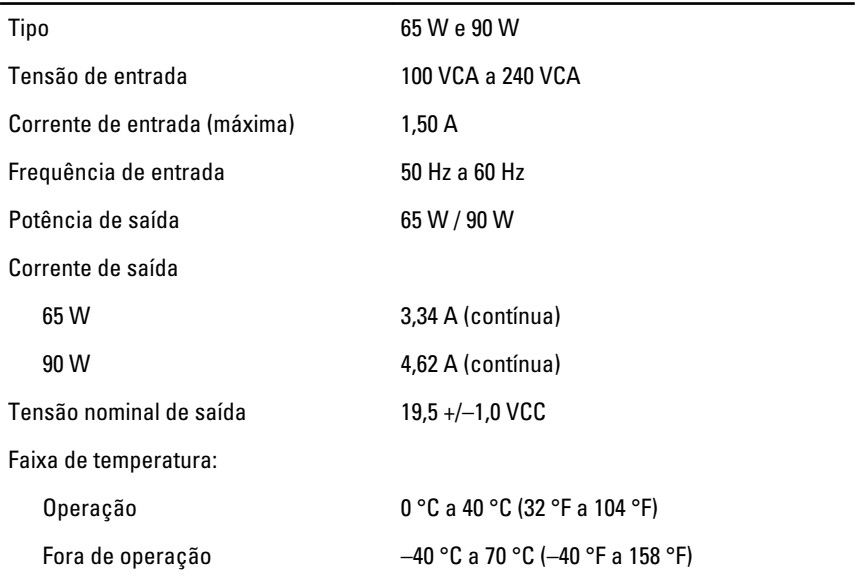

### Características físicas

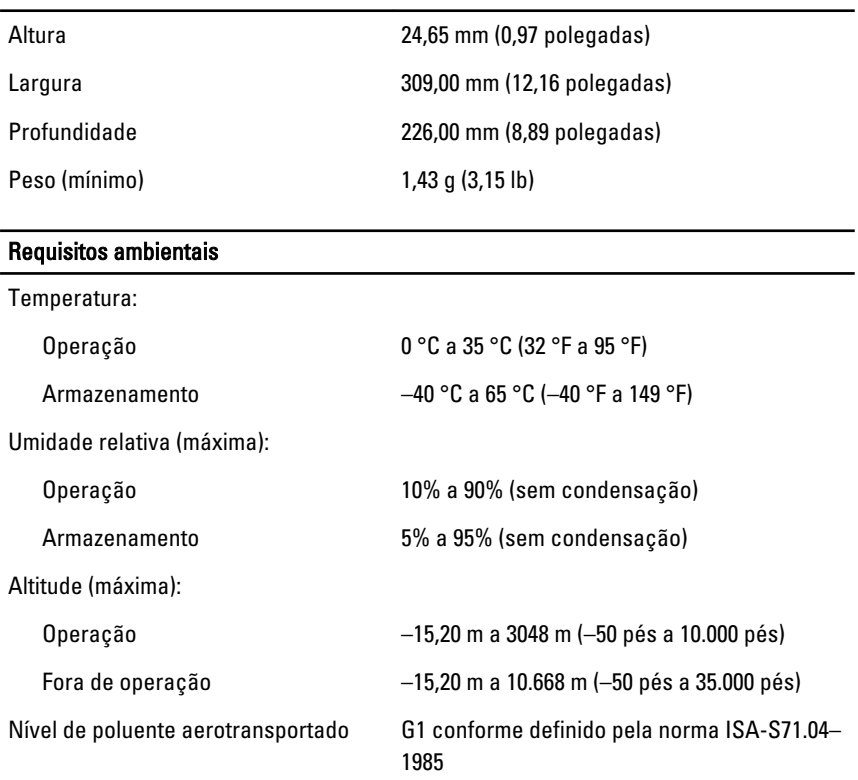

# Configuração do sistema  $34$

### Visão geral da configuração do sistema

A configuração do sistema permite a você:

- Alterar as informações de configuração do sistema após adicionar, alterar ou remover qualquer hardware no seu computador.
- Definir ou alterar uma opção que pode ser selecionada pelo usuário, por exemplo, a senha do usuário.
- Ler a quantidade atual de memória ou definir o tipo de disco rígido instalado.

Antes de usar a configuração do sistema, é recomendável que você anote as informações das telas de configuração do sistema para referência futura.

#### $\bigwedge$  CUIDADO: não altere as configurações deste programa, a menos que você seja um usuário de computador experiente. Algumas alterações podem fazer com que o computador funcione incorretamente.

#### Como entrar na configuração do sistema

- 1. Ligue (ou reinicie) o computador.
- 2. Quando o logotipo azul da DELL aparecer, você precisará aguardar que o prompt F2 apareça.
- 3. Quando o prompt F2 aparecer, pressione <F2> imediatamente.
- **NOTA:** o prompt F2 indica que o teclado foi inicializado. Esse prompt pode aparecer muito rapidamente. Portanto, você precisa estar muito atento para vê-lo e pressionar a tecla <F2> imediatamente. Se você pressionar <F2> antes de ser solicitado a fazê-lo, esta ação será perdida.
- 4. se esperar muito tempo e o logotipo do sistema operacional aparecer, aguarde até visualizar a área de trabalho do Microsoft Windows. Em seguida, desligue o computador e tente novamente.

### Opções de menu da configuração do sistema

As seções a seguir descrevem as opções de menu do programa de configuração do sistema

### General (Gerais)

A tabela a seguir descreve as opções do menu General (Gerais).

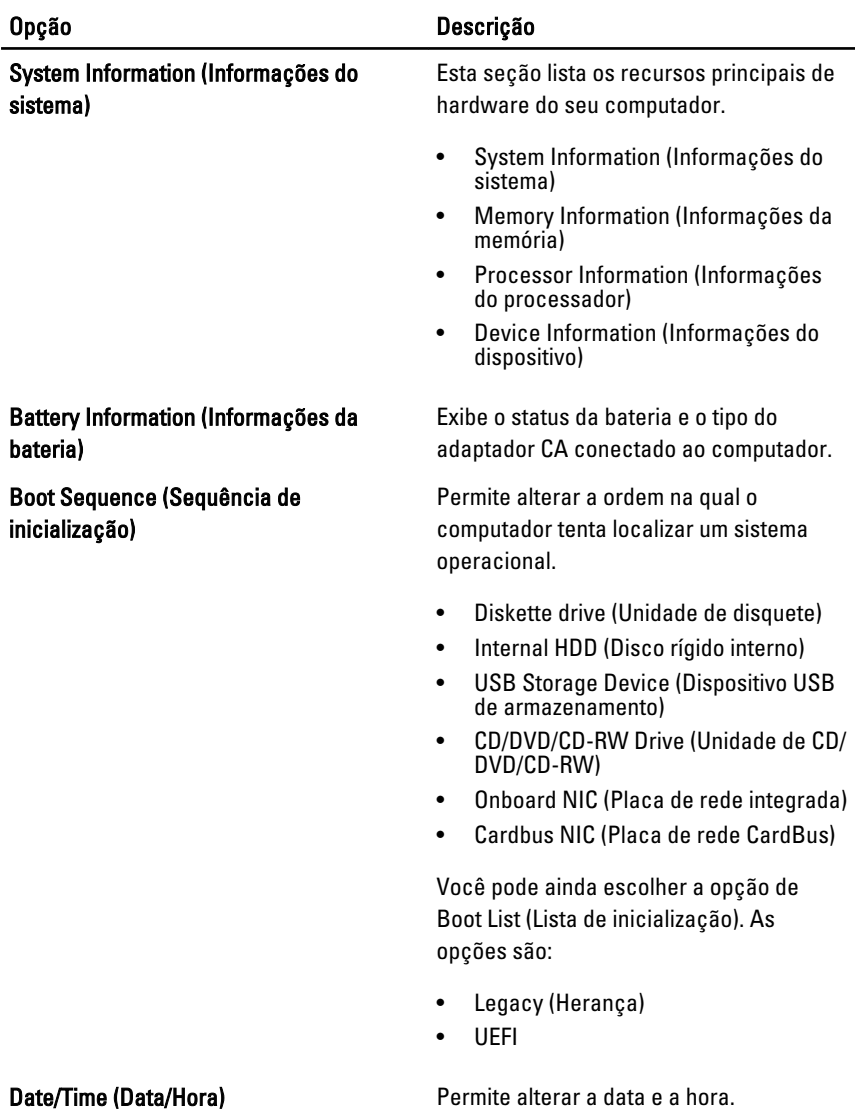

#### System Configuration (Configuração do sistema)

A tabela a seguir descreve as opções do menu System Configuration (Configuração do sistema).

NOTA: O programa de configuração do sistema contém opções e configurações  $\mathscr{Q}$ relacionadas a dispositivos integrados do sistema. Dependendo do computador e dos dispositivos instalados, os itens da lista nesta seção poderão ser mostrados ou não.

#### Integrated NIC (Controlador de interface de rede integrado)

Permite configurar o controlador de rede integrado. As opções são:

- Disabled (Desabilitado)
- Enabled (Habilitado)
- Enabled w/PXE (Habilitado com PXE)

#### Configuração padrão: Enabled w/PXE (Habilitado com PXE)

#### System Management (Gerenciamento do sistema)

Permite controlar o mecanismo de gerenciamento do sistema. As opções são:

- Disabled (Desabilitado)
- DASH/ASF 2.0

Configuração padrão: DASH/ASF 2.0

Paralell Port (Porta paralela) Permite configurar a porta paralela na estação de acoplamento. As opções são:

- Disabled (Desabilitada)
- AT
- PS2
- ECP

Configuração padrão: AT

Serial Port (Porta serial) Permite configurar a porta serial integrada. As opções são:

- Disabled (Desabilitada)
- COM1
- COM2
- COM3
- COM4

Configuração padrão: COM1

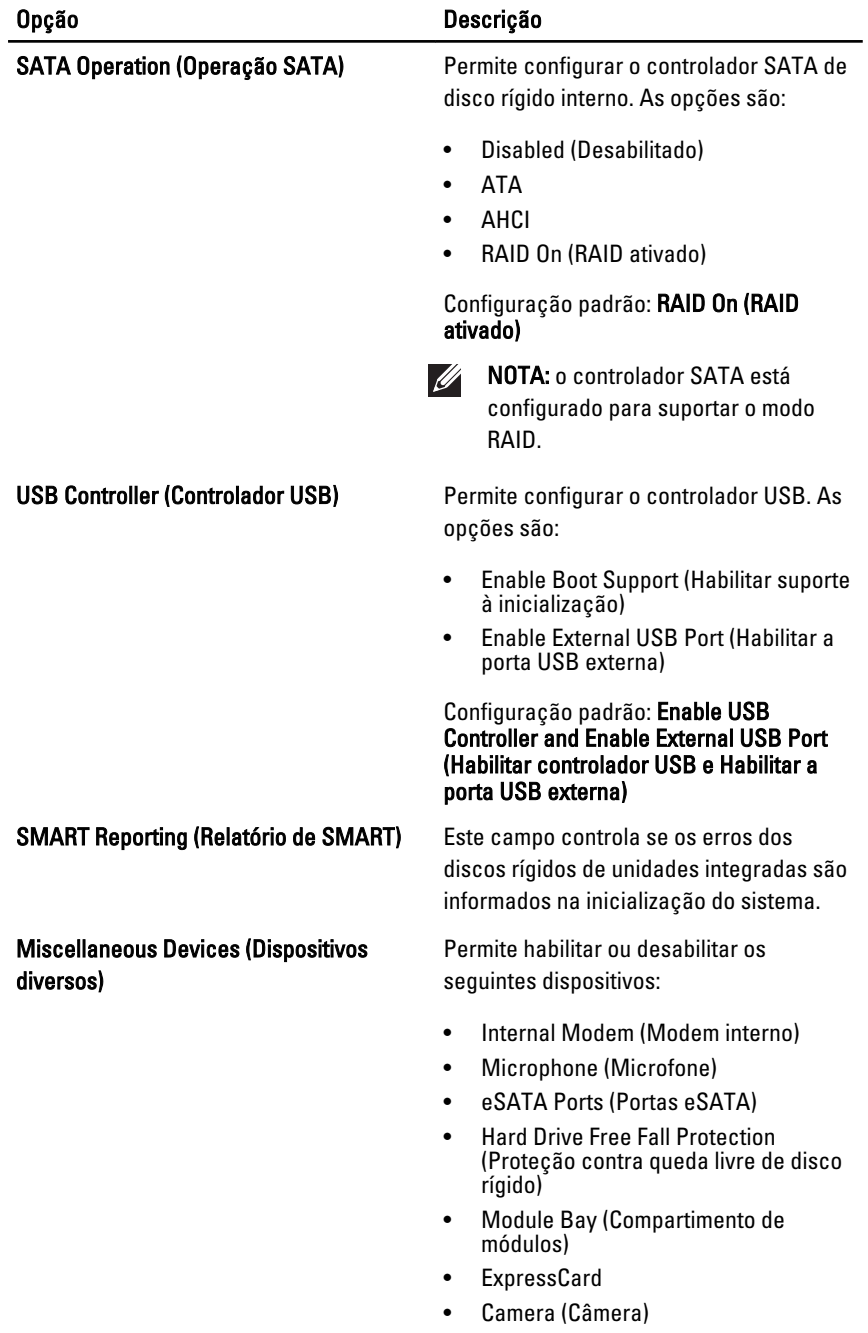

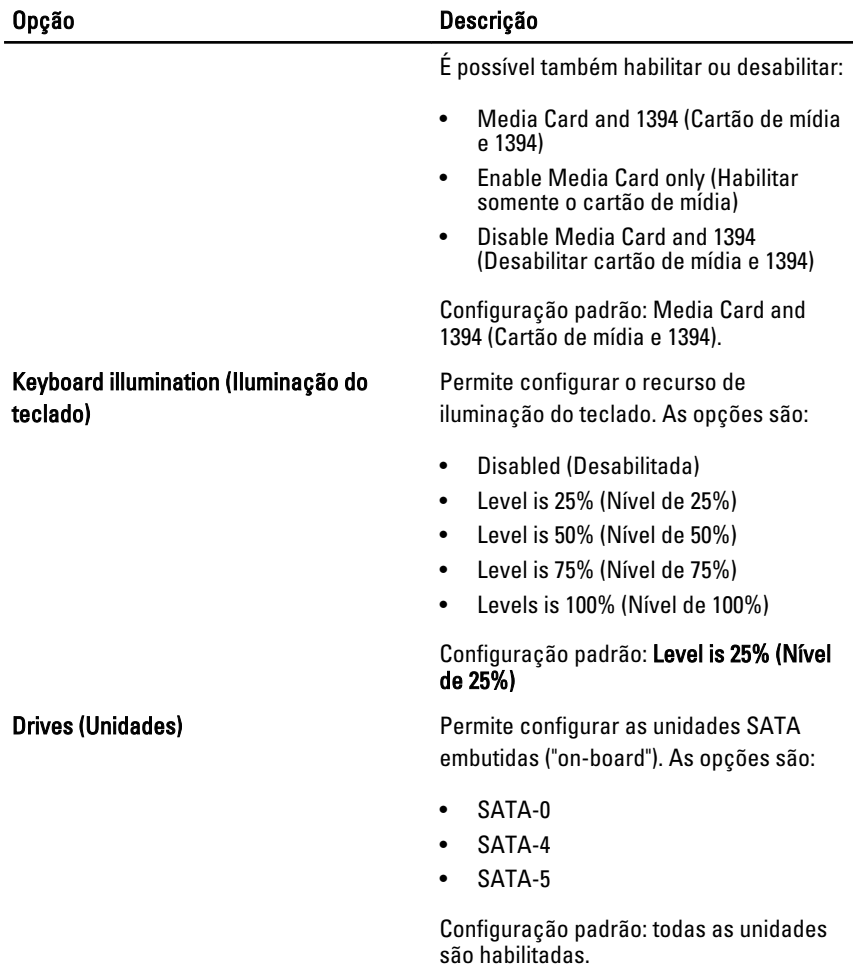

### Video (Vídeo)

A tabela a seguir descreve as opções do menu Video (Vídeo).

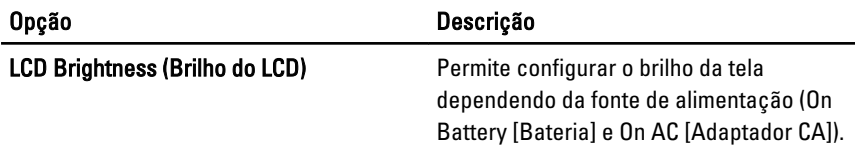

#### Security (Segurança)

A tabela a seguir descreve as opções do menu Security (Segurança).

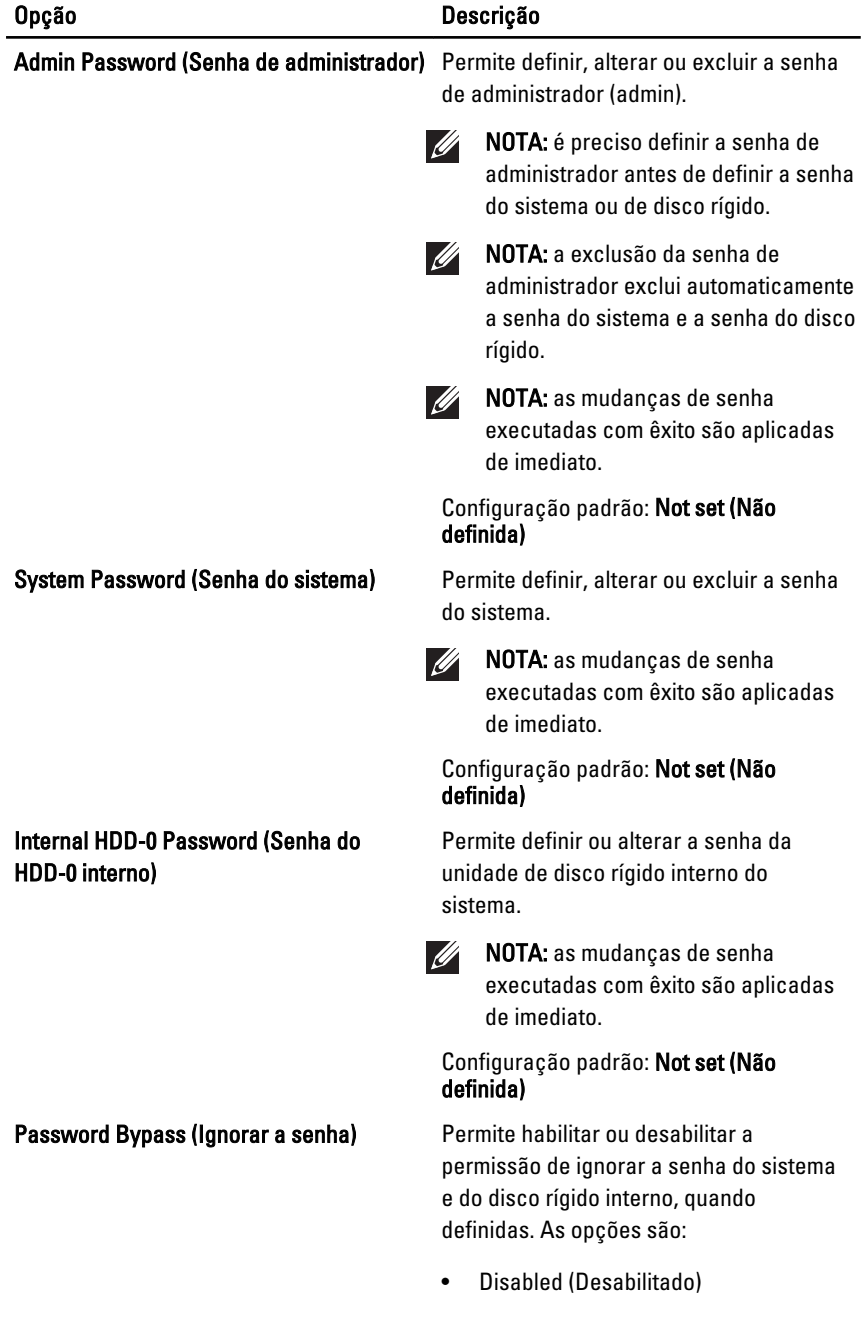

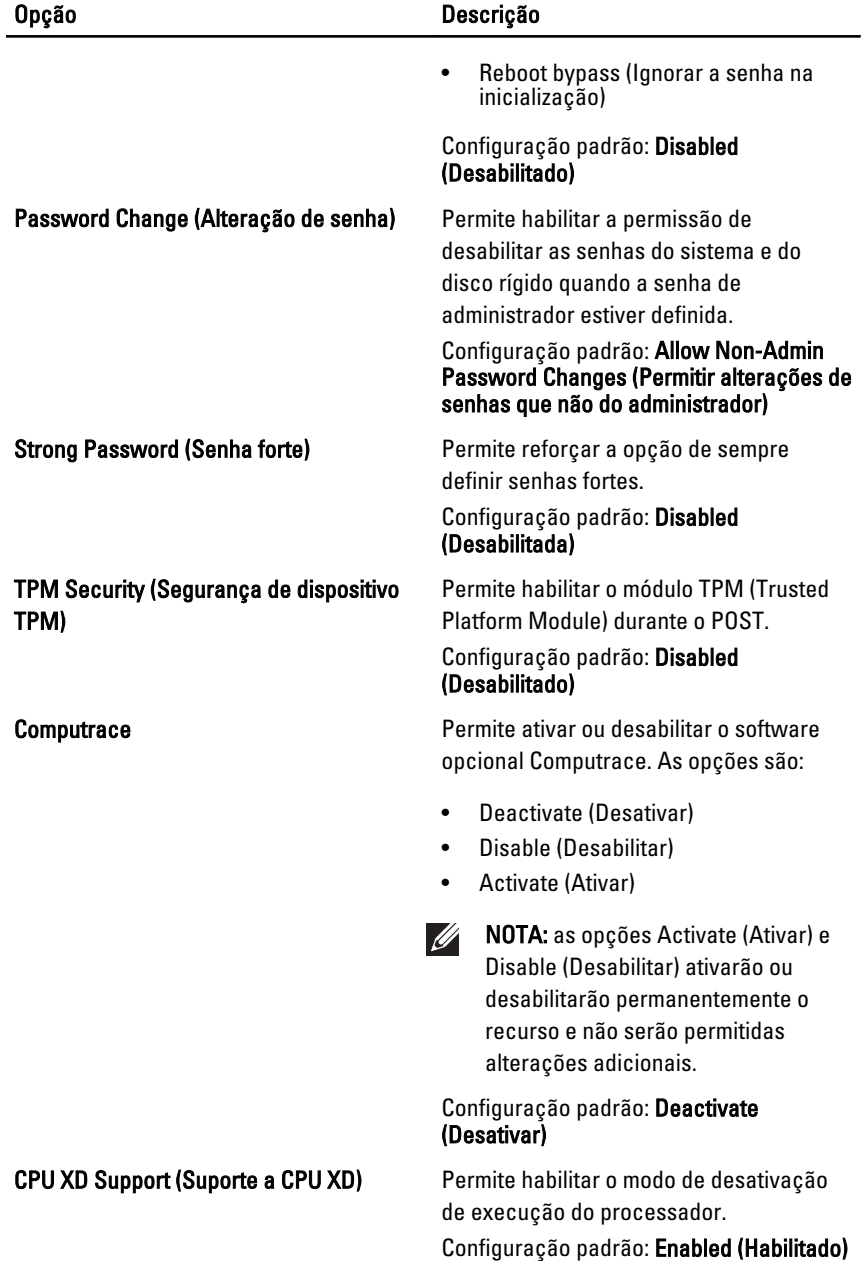

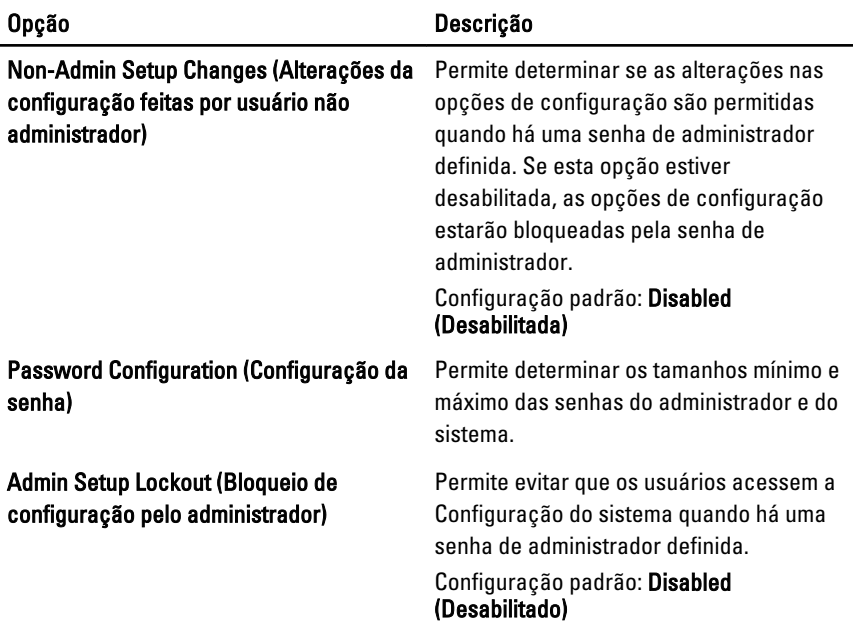

### Performance (Desempenho)

A tabela a seguir descreve as opções do menu Performance (Desempenho).

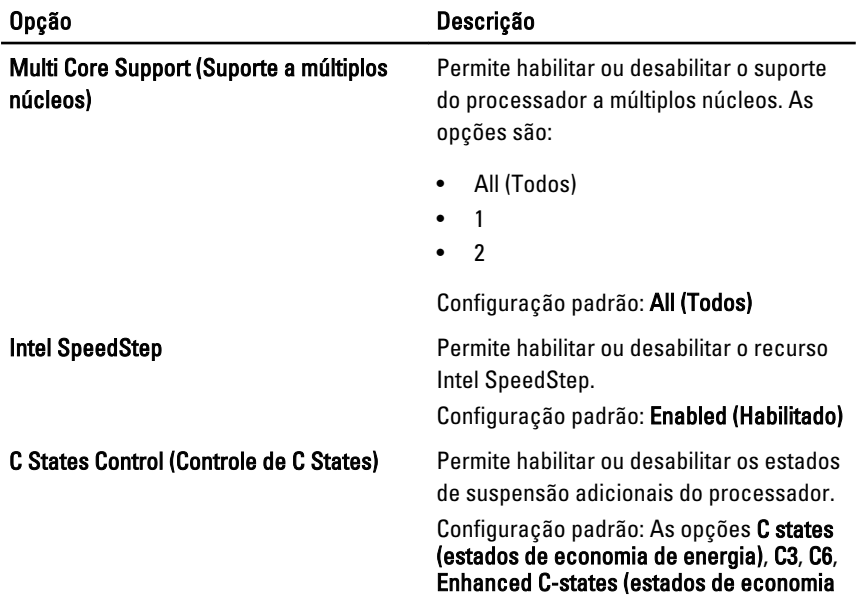

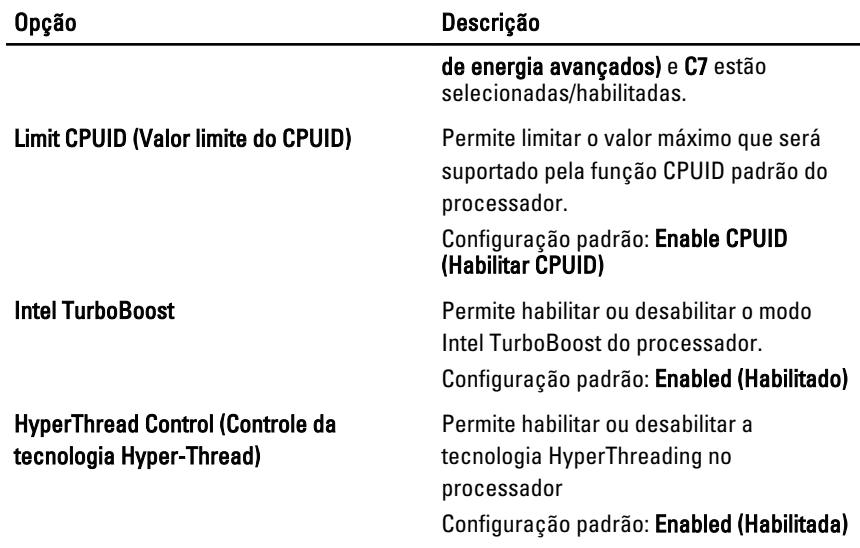

#### Power Management (Gerenciamento de energia)

A tabela a seguir descreve as opções do menu Power Management (Gerenciamento de energia).

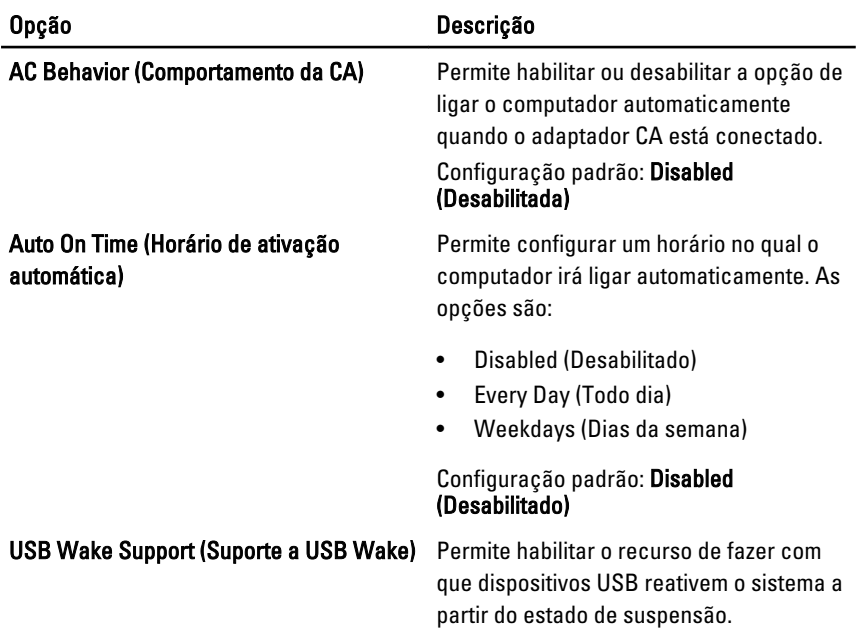

#### Opção Descrição

#### Configuração padrão: Disabled (Desabilitado)

U

NOTA: Este recurso só funciona quando o adaptador CA está conectado. Caso o adaptador CA seja removido durante o modo de espera, a configuração do sistema removerá a energia de todas as portas USB para conservar a carga da bateria.

Permite habilitar ou desabilitar o recurso que alterna automaticamente de redes com fio ou redes sem fio sem depender da conexão física.

Configuração padrão: as opções Control WLAN radio (Controlar rádio da WLAN) e Control WWAN radio (Controlar rádio da WWAN) estão selecionadas.

Este campo permite que o computador seja ligado ao ser ativado por um sinal especial da rede local (LAN) ou retirado da hibernação ao ser ativado por um sinal especial da rede local sem fio (WLAN). A opção de ativação a partir do estado de espera não é afetada por esta configuração e precisa ser habilitada no sistema operacional. Este recurso funciona somente quando o computador está conectado à alimentação CA.

- Disabled (Desabilitado) Não permite que o sistema seja ligado por meio de sinais especias da rede ao receber um sinal de ativação enviado pela rede local (LAN) ou pela rede local sem fio (WLAN).
- LAN Only (Somente LAN) Permite que o sistema seja acionado por sinais especiais da rede local (LAN).
- WLAN Only (Somente WLAN) Permite que o sistema seja acionado por sinais especiais da rede local sem fio (WLAN).

Wireless Radio Control (Controle de rádio sem fio)

#### Wake on LAN/WLAN (Acionamento pela LAN/WLAN)
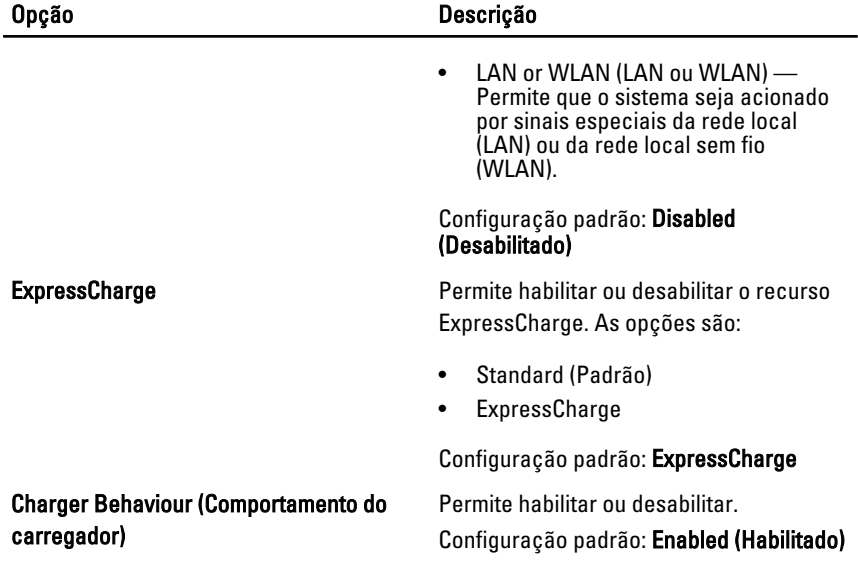

### POST Behavior (Comportamento do POST)

A tabela a seguir descreve as opções do menu POST Behavior (Comportamento do POST).

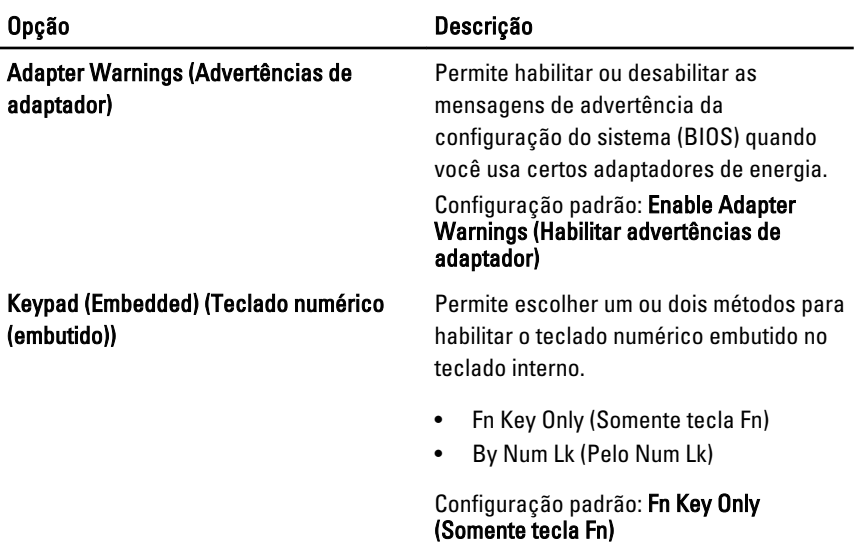

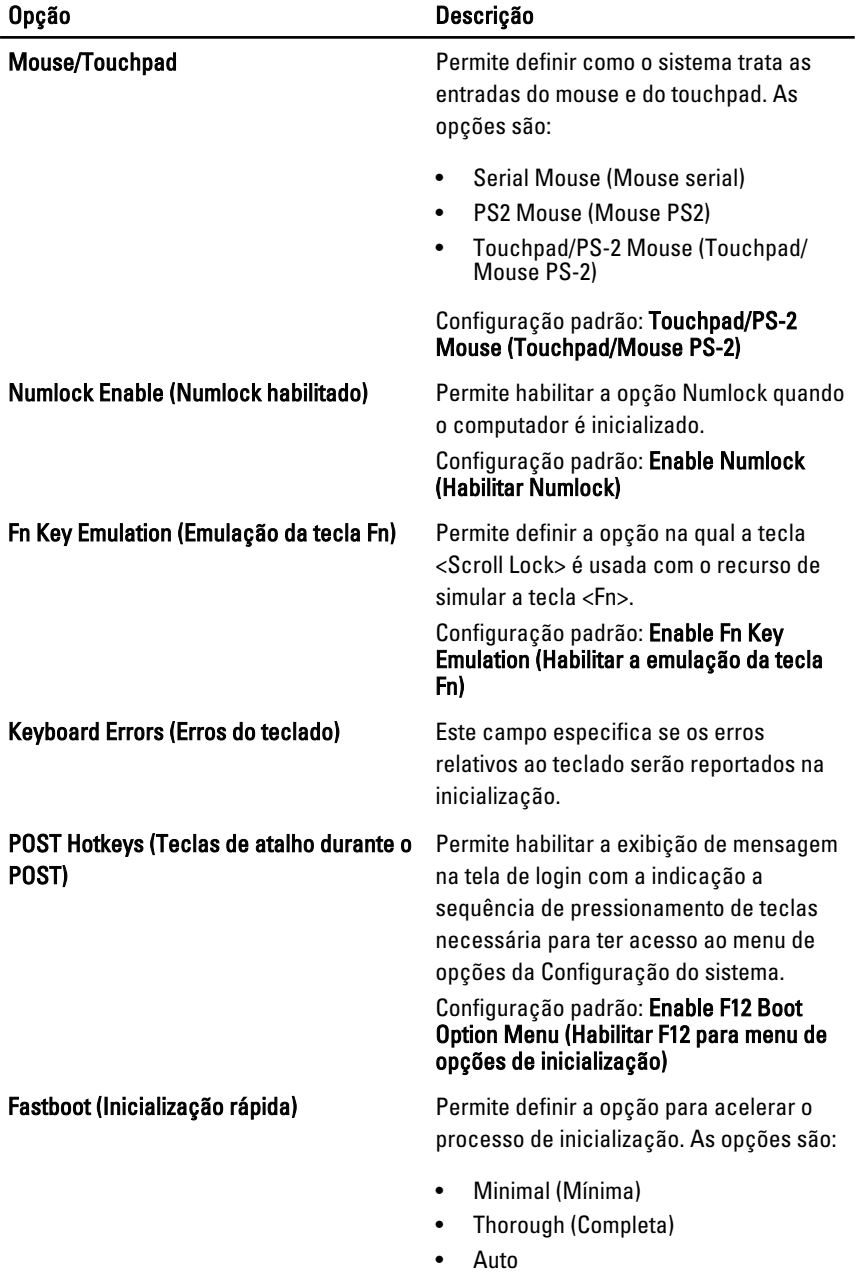

Configuração padrão: Thorough (Completa)

#### Virtualization Support (Suporte à virtualização)

A tabela a seguir descreve as opções do menu Virtualization Support (Suporte à virtualização).

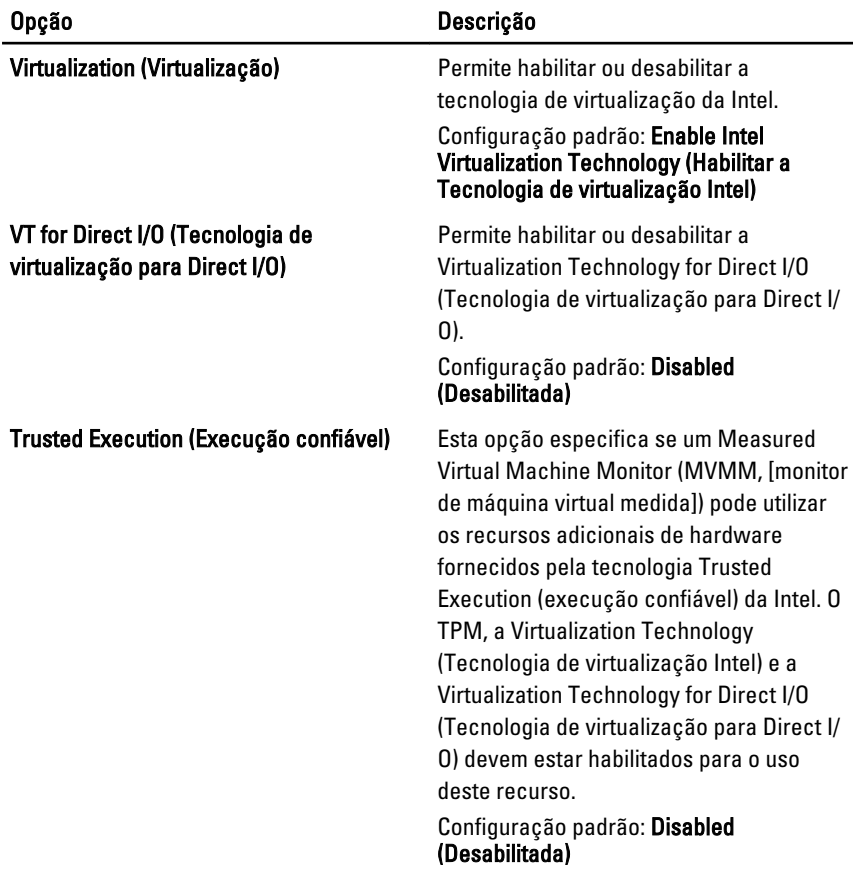

#### Wireless (Rede sem fio)

A tabela a seguir descreve as opções do menu Wireless (Rede sem fio).

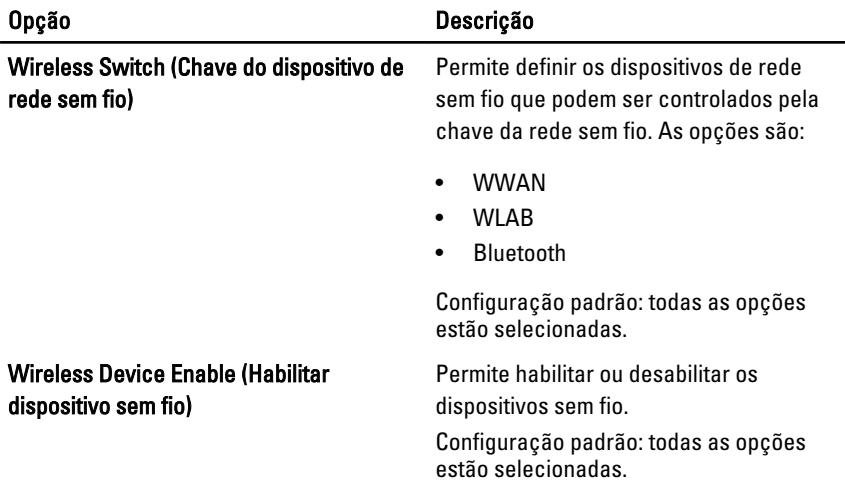

### Maintenance (Manutenção)

A tabela a seguir descreve as opções do menu Maintenance (Manutenção).

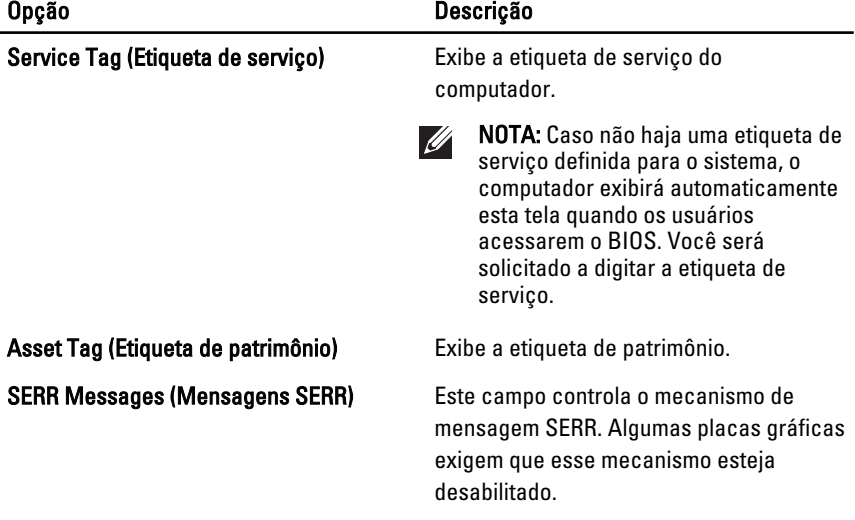

### System Logs (Logs do sistema)

A tabela a seguir descreve as opções do menu System Logs (Logs do sistema).

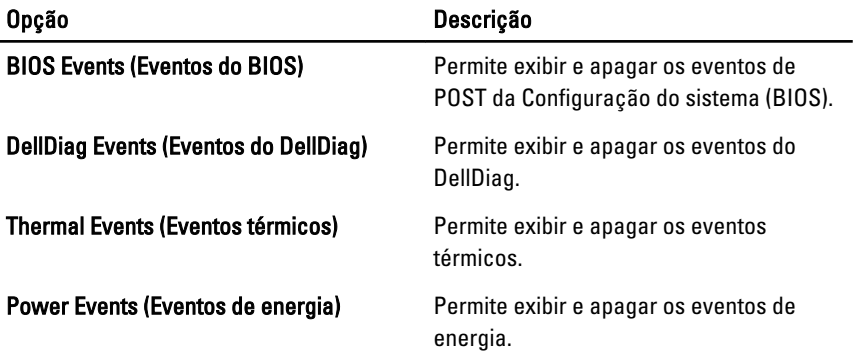

## Diagnóstico 35

## Luzes de status do dispositivo

- $\binom{1}{2}$ Acende quando o computador é ligado e pisca quando ele está em um dos modos de gerenciamento de energia.
- А Acende quando o computador lê ou grava dados.
- 团 Acende e permanece acesa ou pisca para indicar o status da carga da bateria.
- $\binom{n}{k}$ Acende quando a rede sem fio está habilitada.
- $\ast$ Acende quando uma placa com a tecnologia sem fio Bluetooth está habilitada. Para desativar apenas a função da tecnologia sem fio Bluetooth, clique com o botão direito no ícone na bandeja do sistema e selecione Disable Bluetooth Radio (Desabilitar a comunicação sem fio Bluetooth).

## Luzes de status da bateria

Se o computador estiver conectado a uma tomada elétrica, a luz de status da bateria se comportará da seguinte maneira:

- Alterna entre as luzes âmbar e branca piscantes Um adaptador CA não autenticado ou não suportado que não seja da Dell foi conectado ao laptop.
- Alterna entre as luzes âmbar piscante e branca fixa Falha temporária da bateria com adaptador CA conectado.
- Luz âmbar piscando constantemente Falha fatal da bateria com adaptador CA conectado.
- Luz apagada Bateria em modo de carga completa com adaptador CA conectado.
- Luz branca acesa Bateria em modo de carga com adaptador CA conectado.

## Códigos de erro de LED

A tabela a seguir mostra os códigos de LEDs que podem ser exibidos quando o computador é incapaz de concluir um teste automático de ativação (POST).

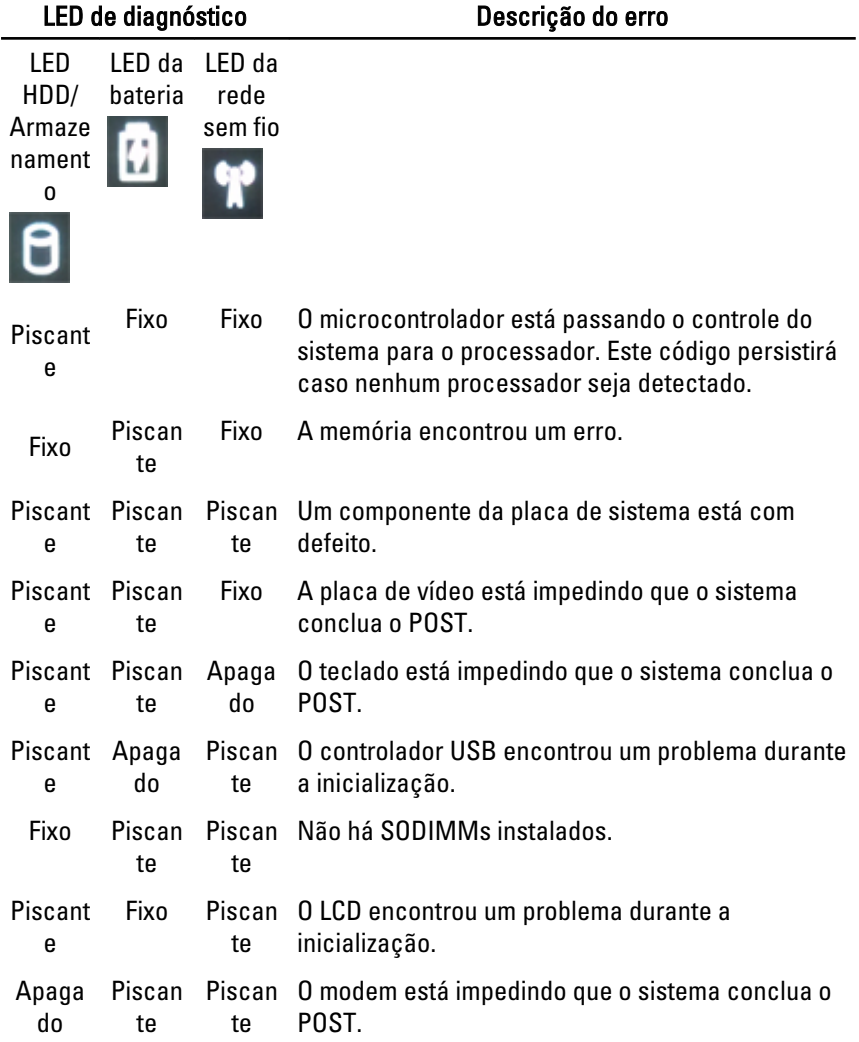

# Como entrar em contato com a Dell 36

## Como entrar em contato com a Dell

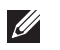

NOTA: Se não tiver uma conexão Internet ativa, você pode encontrar as informações de contato na sua fatura, nota de expedição, nota de compra ou no catálogo de produtos Dell.

A Dell fornece várias opções de suporte e serviço on-line ou através de telefone. A disponibilidade varia de acordo com o país e produto e alguns serviços podem não estar disponíveis na sua área. Para entrar em contacto com a Dell para tratar de assuntos de vendas, suporte técnico ou serviço de atendimento ao cliente:

- 1. Visite o site support.dell.com.
- 2. Selecione a categoria de suporte.
- 3. Se você não for um cliente residente nos EUA, selecione o seu código de país na parte inferior da página ou selecione TUDO para visualizar mais opções.
- 4. Selecione o serviço ou link de suporte adequado, com base em sua necessidade.